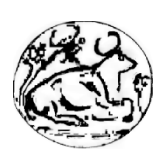

ΤΕΧΝΟΛΟΓΙΚΟ ΕΚΠΑΙ∆ΕΥΤΙΚΟ Ι∆ΡΥΜΑ ΚΡΗΤΗΣ ΠΑΡΑΡΤΗΜΑ ΧΑΝΙΩΝ ΤΜΗΜΑ ΗΛΕΚΤΡΟΝΙΚΗΣ

## Υλοποίηση δικτυωµένου συστήµατος µε µικρο**-**εξυπηρετητή για την από απόσταση λήψη µετρήσεων και τον έλεγχο ηλεκτρικών φορτίων

 Πτυχιακή εργασία του σπουδαστή Ευτυχίου Κανδανολέοντος *(*Α*.*Μ*. 3390)* 

Επιβλέπων καθηγητής Ιωάννης Εµµ*.* Τωµαδάκης

## **Implementation of a networked home automation server for remote sensing and monitoring**

*Thesis of Eytichios Kandanoleon (I.D. 3390)* 

*Supervisor professor Ioannis Emm. Tomadakis* 

XANIA, ΦΕΒΡΟΥΑΡΙΟΣ 2010

Ευχαριστώ θερµά για την πολύτιµη βοήθειά τους*,* σε κάθε στάδιο και καθ*'* όλη τη διάρκεια εκπόνησης της πτυχιακής µου εργασίας*,* τον συνάδελφό µου κ*.* Αντώνιο Ποντικάκη και τον καθηγητή µου κ*.* Ιωάννη Τωµαδάκη*,* εισηγητή της εργασίας µου*.*

## Περιεχόµενα

## Π ε ρ ι εχ ό µ ε να

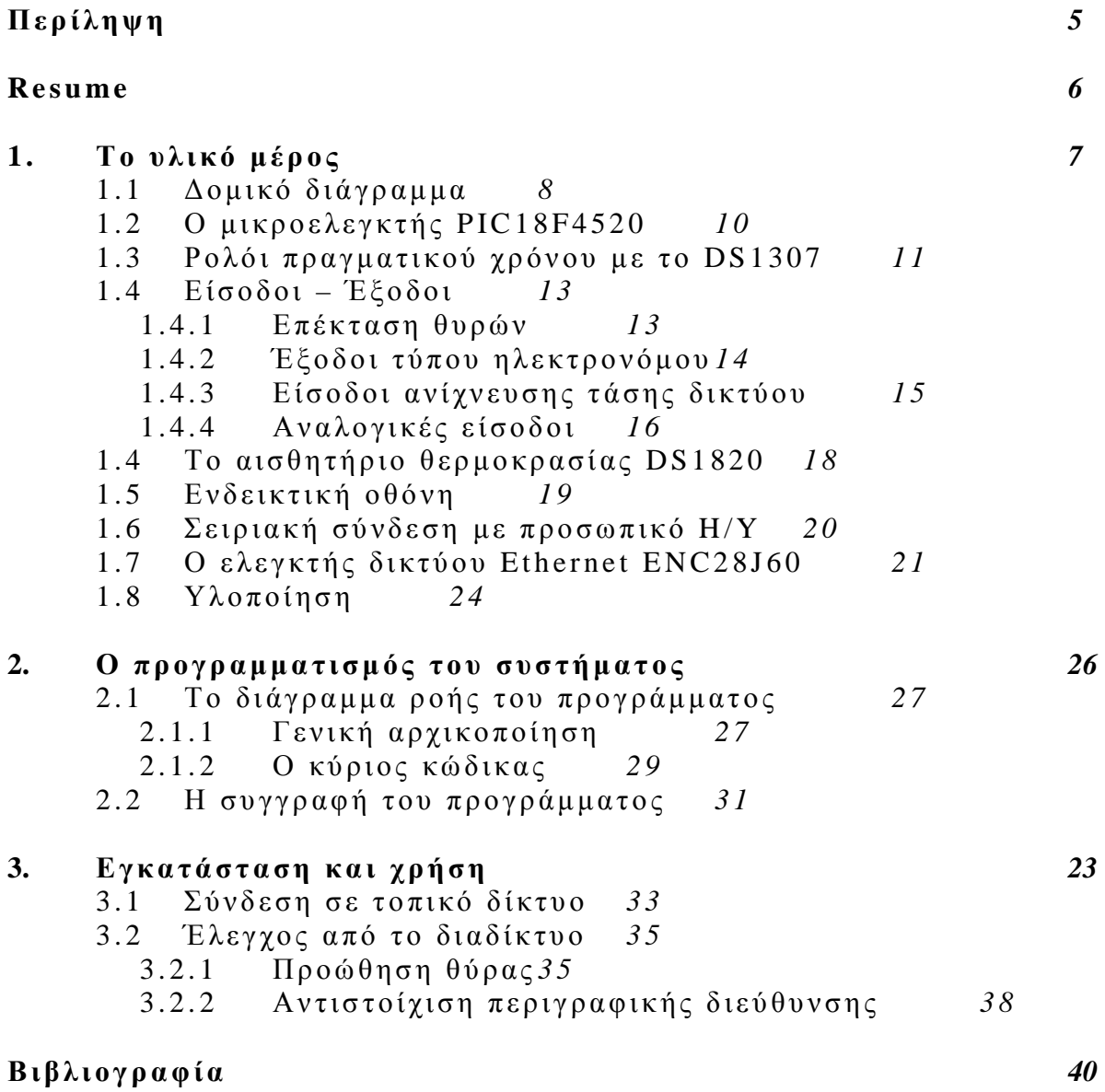

## Π ε ρ ίλ ηψ η

Η διάδοση των διαδικτυακών συνδέσεων ευρείας ζώνης στις κατοικίες συνετέλεσε αφενός στην ανάπτυξη τοπικών δικτύων τύπου Ethernet στα σπίτια, µε κύριο στόχο τη διάθεση της σύνδεσης σε περισσότερες από µια δικτυακές συσκευές ταυτόχρονα κι αφετέρου στη διάθεση όλο και περισσότερων τύπων δικτυακών συσκευών. Έτσι, εκτός από τις τυπικές δικτυακές συσκευές πληροφορικής όπως οι εκτυπωτές δικτύου, τα πολυµηχανήµατα και οι δικτυακοί δίσκοι, τον τελευταίο καιρό εµφανίστηκαν στην αγορά πολυµεσικές συσκευές µε δυνατότητα δικτύωσης όπως τηλεοράσεις, συσκευές αναπαραγωγής πολυµέσων µε σκληρό δίσκο ή δίσκο Blue-ray, παιχνιδοµηχανές και ραδιόφωνα αλλά και λευκές ηλεκτρικές συσκευές καθώς και συστήµατα οικιακού αυτοµατισµού µε δυνατότητα ελέγχου τους από το διαδίκτυο. Σε όλες τις παραπάνω συσκευές η διεπαφή µε το χρήστη υλοποιείται µε τη χρήση µικρών εξυπηρετητών ιστοσελίδων από τις οποίες ο χρήστης όχι µόνο ενηµερώνεται για την κατάσταση των συσκευών αλλά µπορεί και να τις ελέγχει χρησιµοποιώντας οποιαδήποτε συσκευή µπορεί να τρέξει ένα πρόγραµµα πλοήγησης. Στο πλαίσιο αυτής της διπλωµατικής εργασίας υλοποιήθηκε ένα σύστηµα µε µικρο-εξυπηρετητή µε δυνατότητα να λαµβάνει µετρήσεις αναλογικών µεγεθών από αισθητήρες και να ελέγχει µια σειρά από ηλεκτρικά φορτία που συνδέονται σε αυτό.

Λέξεις κλειδιά**:** µικρο-εξυπηρετητής ιστοσελίδων, οικιακοί αυτοµατισµοί, µετρήσεις από απόσταση, αποµακρυσµένος έλεγχος.

> Ευτύχιος Αγ. Κανδανολέων Χανιά, Φεβρουάριος 2010

#### **Resume**

The proliferation of broadband Internet connections to homes contributed to the development of Ethernet type local area networks in homes, with the primary objective to distribute the Internet in more than one network devices simultaneously and to the availability of more and more types of networked devices. Thus, in addition to the standard networked devices such as the network printers or the multifunction machines and the network attached drives, recently, appeared on the market various networked multimedia devices (such as televisions, hard disk and Blue-ray disk media players, game consoles and radios), house appliances and home automation systems, all with the possibility to be remotely controlled from the Internet. In all of the above devices, the user interface is implemented using a micro web-server from which the user not only is informed about the status of the controlled appliances but he can also control them using any device that can run a browser. The goal of this thesis is the implementation of a networked home automation server for remote sensing and the monitoring of the electrical loads which are connected to it.

**Keywords:** micro web-server, home automation, remote sensing, remote control.

Eytychios Ag. Kandanoleon

Chania, February 2010

# Το υλικό μέρος

## **1.1 Δομικό διάγραμμα**

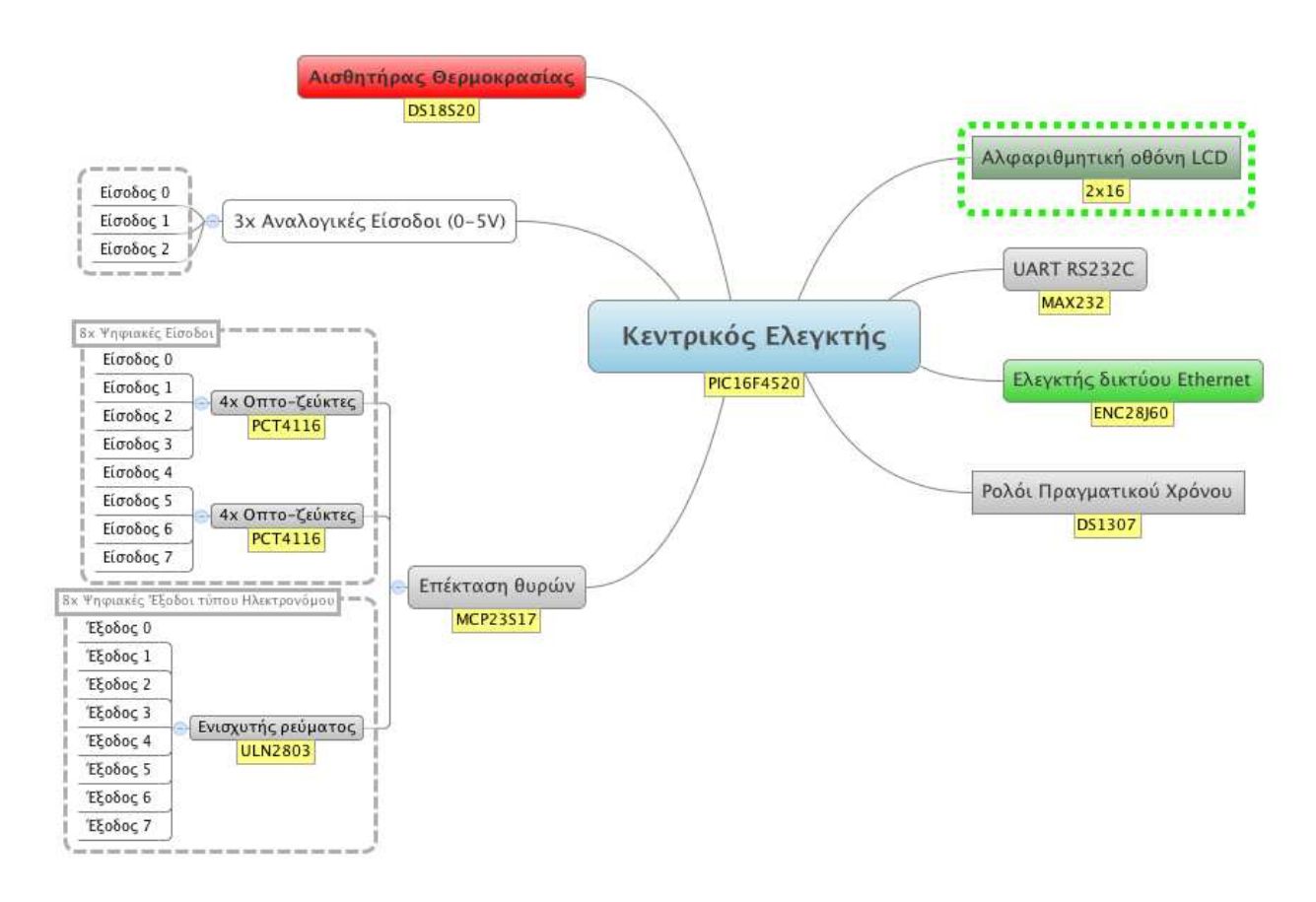

Σχήµα **1.1.1:** το δοµικό διάγραµµα του συστήµατος**.** 

Στο παραπάνω σχήµα φαίνεται πως είναι δοµηµένο το διάγραµµα βαθµίδων του συστήµατος. Ως κεντρικός ελεγκτής του συστήματος επιλέχθηκε ο PIC18F4520 της εταιρείας Microchip<sup>1</sup>. Η ενηµέρωσή του µε την πραγµατική ώρα γίνεται µε το ειδικά σχεδιασµένο για το σκοπό αυτό DS1307. Με το MCP23S17 το σύστημα εμπλουτίζεται με δύο επιπλέον θύρες. Η μία από αυτές χρησιµοποιείται για τον έλεγχο οκτώ ηλεκτρικών φορτίων µε ισάριθµους ηλεκτρονόµους. Στην άλλη ανιχνεύεται η ύπαρξη τροφοδοσίας στα άκρα των ελεγχόµενων φορτίων για την ενηµέρωση του χρήστη. Η χρήση ηλεκτρονόµων στις εξόδους και οπτοζευκτών στις εισόδους εξασφαλίζει τη γαλβανική αποµόνωση µεταξύ του συστήµατος και των ελεγχόµενων φορτίων. Αισθητήρια µε αναλογική έξοδο µπορεί να συνδεθούν στις τρεις αναλογικές εισόδους χαµηλής τάσης (0-5V). Η θερµοκρασία περιβάλλοντος στο χώρο του συστήµατος µετριέται από το DS18S20. Η θερµοκρασία αυτή όσο και η τρέχουσα ώρα παρέχονται σε αλφαριθµητική ενδεικτική οθόνη δύο γραµµών. Ο έλεγχος του συστήµατος µπορεί να γίνει τοπικά από Η/Υ µέσα από τη σειριακή θύρα κι από απόσταση µέσα από ένα δίκτυο Ethernet χρησιµοποιώντας ένα πρόγραµµα φυλλοµετρητή. Η απαραίτητη δικτύωση του συστήµατος επιτυγχάνεται µε τον ελεγκτή δικτύου Ethernet ENC28J60.

<sup>1</sup> http://www.microchip.com

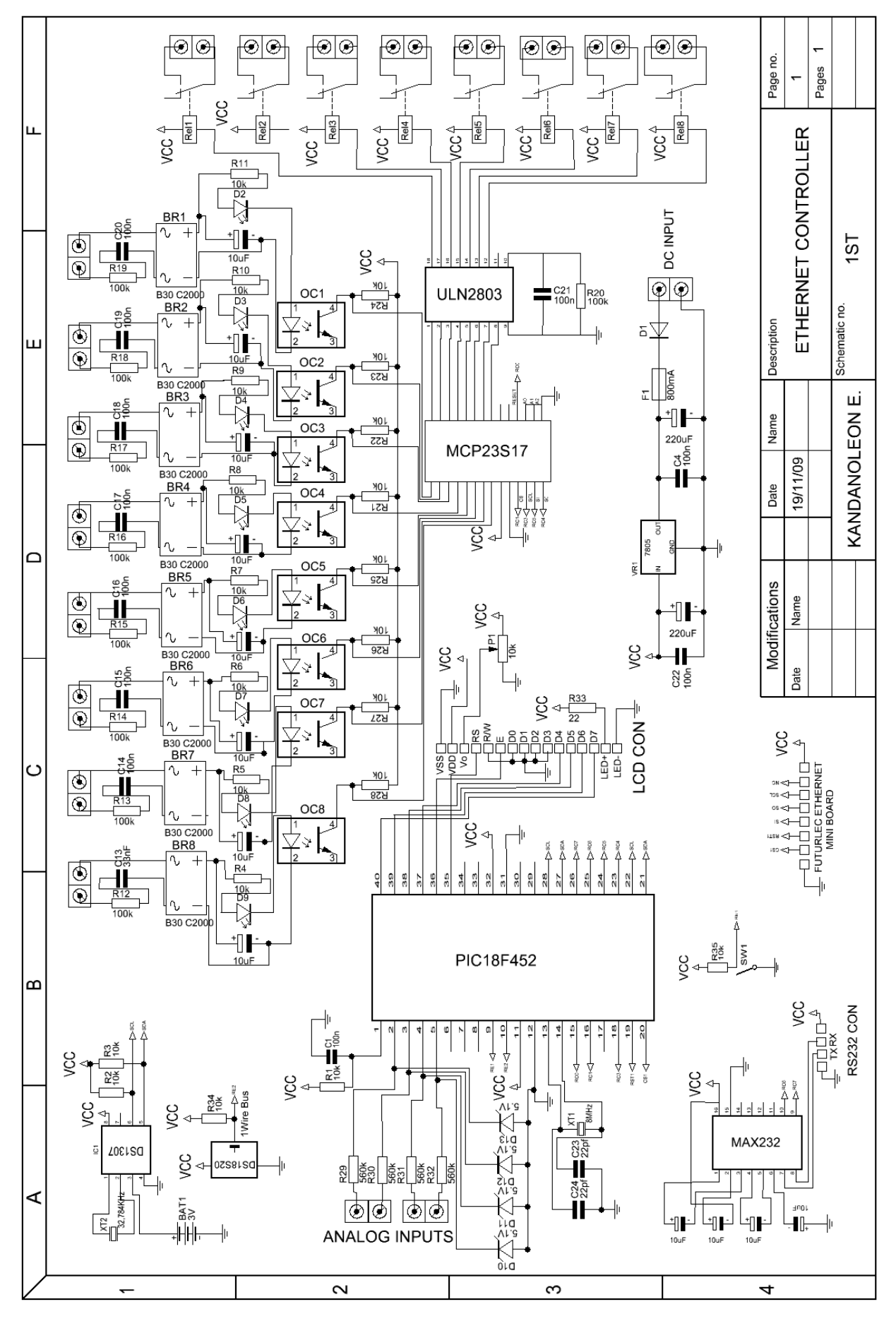

Σχήµα **1.1.2:** το πλήρες κυκλωµατικό διάγραµµα του συστήµατος

#### **1.2** Ο µ ικ ρ ο ελ εγ κτή ς **PIC18F4520**

Στη θέση του βασικού ελεγκτή του συστήματος χρησιμοποιήθηκε ο μικροελεγκτής PIC16F4520<sup>2</sup> σε κέλυφος DIP40. Πρόκειται για ένα µικροελεγκτή των 8-bit, πολύ χαµηλής κατανάλωσης (nW), µε ενσωµατωµένη µνήµη προγράµµατος τύπου Flash χωρητικότητας 32KB, µε στατική µνήµη δεδοµένων 1536Bytes και µε EEPROM 256Bytes. Για τη µέτρηση αναλογικών σηµάτων διαθέτει ενσωµατωµένο µετατροπέα αναλογικού σήµατος σε ψηφιακό (ADC) ανάλυσης 10-bit και δύο αναλογικούς συγκριτές. Η επικοινωνία του µε τα περιφερειακά µπορεί να γίνει παράλληλα και σειριακά σύμφωνα με τα πρωτόκολλα SPI,  $I^2C$ , RS-485 και RS-232. Το πλήρες διάγραμμα βαθµίδων του φαίνεται στο Σχ.1.2.1.

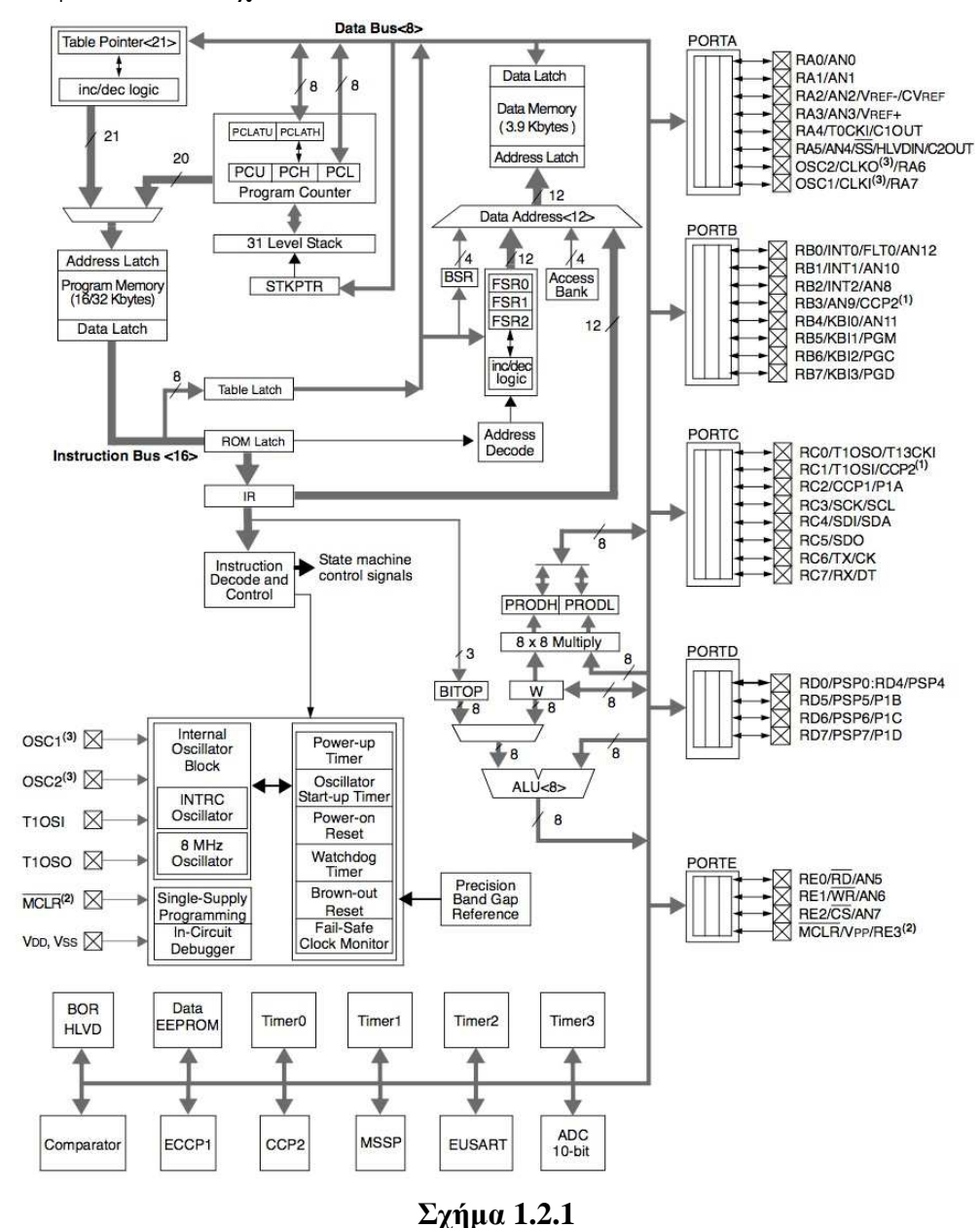

<sup>2</sup> Περισσότερες πληροφορίες για τον µικροελεγκτή PIC18F4520 µπορείτε να αντλήσετε από τα φύλλα δεδοµένων του που θα βρείτε στο συνοδευτικό CD (.. /Datasheets/PIC18F4520.pdf).

#### **1.3 Ρολόι πραγματικού χρόνου με το DS1307**

Η ενηµέρωση του συστήµατος για την πραγµατική ώρα γίνεται από το ολοκληρωµένο κύκλωµα DS1307 της Dallas Semiconductor<sup>3</sup>. Με τον τρόπο αυτό παρέχεται η δυνατότητα στον προγραµµατιστή του να καθορίζει όχι µόνο τη χρονική διάρκεια κάποιων διαδικασιών (που βέβαια επιτυγχάνεται και µόνο µε τη χρήση των εσωτερικών χρονιστών του µικροελεγκτή) αλλά και τη στιγµή που αυτές θα αλλάζουν κατάσταση µε βάση την πραγµατική ώρα. Η ώρα του συστήµατος προβάλλεται διαρκώς στην αλφαριθµητική ενδεικτική οθόνη υγρών κρυστάλλων του και επισυνάπτεται στην τελευταία γραµµή της ιστοσελίδας αναφοράς κατάστασης και ελέγχου του κάθε φορά που ζητείται η ανανέωσή της από τους χρήστες. Το διάγραµµα βαθµίδων του DS1307 φαίνεται στο Σχ.1.3.1.

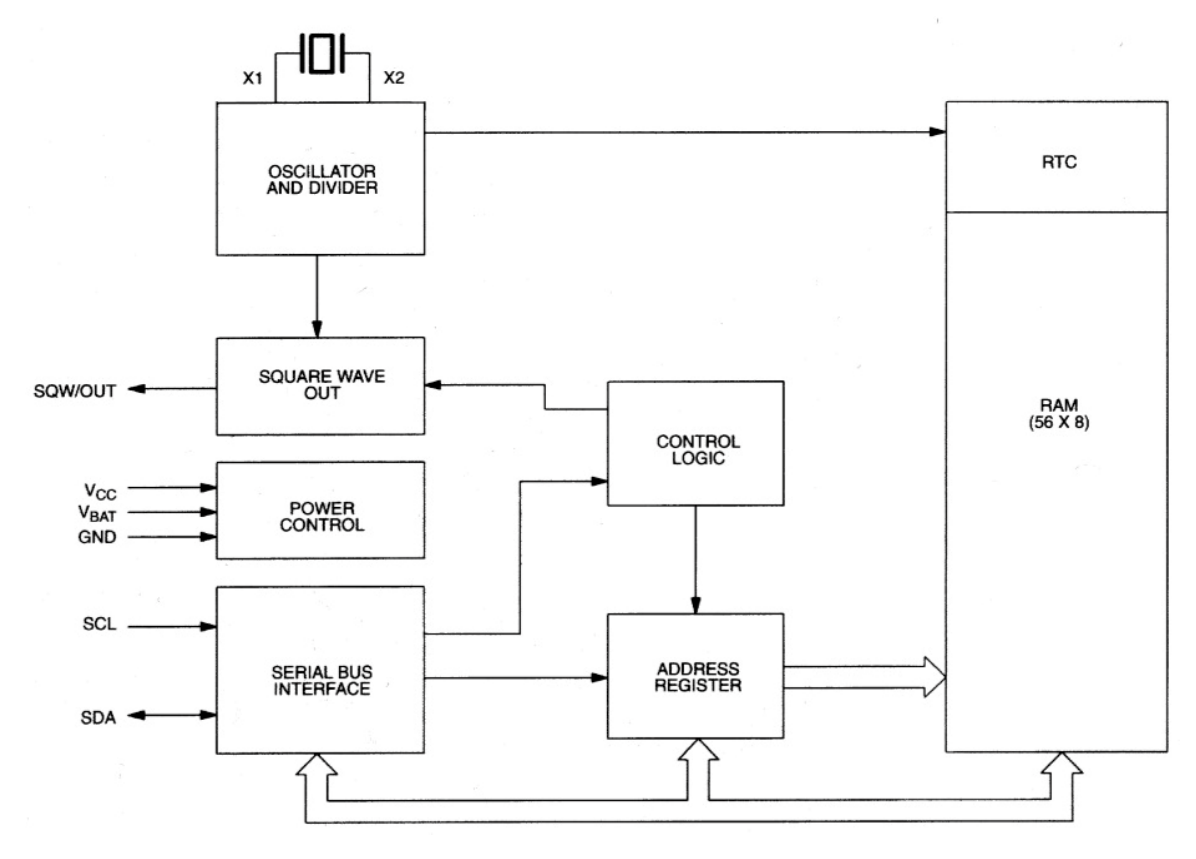

Σχήµα **1.3.1** 

Για τον χρονισµό του κυκλώµατος απαιτείται η σύνδεση, στους ακροδέκτες του X1 και Χ2, ενός τυπικού κρυστάλλου ρολογιού συχνότητας 32,768kHz. Η τρέχουσα ώρα και η πλήρης ηµεροµηνία αποθηκεύεται σε ξεχωριστούς καταχωρητές µε διευθύνσεις από 00h έως 006h στο εσωτερικό του ολοκληρωµένου (Σχ.1.3.2).

<sup>&</sup>lt;sup>3</sup> <u>(http://www.dalsemi.com) </u>Περισσότερες πληροφορίες για το ολοκληρωμένο κύκλωμα ρολογιού πραγματικού χρόνου DS1307 µπορείτε να αντλήσετε από τα φύλλα δεδοµένων του που θα βρείτε στο συνοδευτικό CD (../Datasheets/DS1307.pdf).

| 00H | <b>SECONDS</b> |
|-----|----------------|
|     | <b>MINUTES</b> |
|     | <b>HOURS</b>   |
|     | DAY            |
|     | DATE           |
|     | <b>MONTH</b>   |
|     | <b>YEAR</b>    |
| 07H | <b>CONTROL</b> |
| 08H | <b>RAM</b>     |
| 3FH | 56 x 8         |

Σχήµα **1.3.2** 

Η επικοινωνία του DS1307 µε τον µικροελεγκτή γίνεται µε χρήση του πρωτοκόλλου αµφίδροµης µετάδοσης δεδοµένων µε δίαυλο δύο αγωγών (2-wire serial data bus). Κύριος του διαδρόµου είναι ο µικροελεγκτής και υποχείριο το DS1307. Το DS1307 δέχεται στον ακροδέκτη του SCL (Serial Clock Input) από τον µικροελεγκτή σήµα για το συγχρονισµό της µετάδοσης των δεδοµένων που µετακινούνται από και προς αυτό µέσα από τον ακροδέκτη του SDA (Serial Data Input/Output). Επειδή και οι δύο παραπάνω ακροδέκτες (SCL, SDA) είναι τύπου ανοιχτού δραίνου απαιτείται η σύνδεση τους µε δύο αντιστάτες πρόσδεσης προς τα θετικά (R2, R3).

Η τάση τροφοδοσίας του DS1307 εφαρμόζεται στους ακροδέκτες του V<sub>CC</sub> και GND. Για την κανονική λειτουργία του απαιτούνται 5V. Προκειµένου να µην χάνεται η ώρα όταν η τάση τροφοδοσίας του διακοπεί, έχει προβλεφθεί η εφεδρική τροφοδότησή του από µπαταρία που συνδέεται μεταξύ των ακροδεκτών V<sub>BAT</sub> και GND. Η τάση στους ακροδέκτες αυτούς θα πρέπει να διατηρείται µεταξύ 2V και 3,5V. Η κατανάλωση ισχύος του DS1307 σε κατάσταση ασφαλούς λειτουργίας (backup) είναι ελάχιστη. Εάν ως εφεδρική πηγή τροφοδοσίας του χρησιµοποιηθεί µια τυπική µπαταρία λιθίου (3V/48mAh), µπορεί το ρολόι του να λειτουργεί για περισσότερο από δέκα έτη.

#### **1.4** Ε ί σ ο δ ο ι **-** Έ ξ ο δ ο ι

Το σύστηµα διαθέτει οκτώ εξόδους τύπου ηλεκτρονόµου για τον αποµακρυσµένο έλεγχο ισάριθµων φορτίων. Για την ενηµέρωση του χρήστη σχετικά µε την κατάσταση των παραπάνω (ή άλλων) φορτίων το σύστηµα εξοπλίστηκε µε οκτώ εισόδους ανίχνευσης τάσης δικτύου (230V AC). Επιπλέον διαθέτει τρεις εισόδους για τη µέτρηση αναλογικών τάσεων (0-5V). Οι τάσεις αυτές µπορεί να αντιστοιχούν σε σήµατα εξόδου αισθητηρίων µέτρησης φυσικών µεγεθών (θερµοκρασία, υγρασία, πίεση, φωτεινή ένταση κ.λπ.), µετατροπέων συχνότητας σε τάση (ταχόµετρα, στροφόµετρα, συχνόµετρα κ.λπ.) ή άλλων πηγών. Οι πληροφορίες για την κατάσταση των ηλεκτρονόµων και των εισόδων ανίχνευσης τάσης καθώς και οι µετρούµενες τιµές των αναλογικών τάσεων δηµοσιεύονται µαζί µε την τρέχουσα ώρα και τη θερµοκρασία περιβάλλοντος του συστήµατος σε ιστοσελίδα στη διεύθυνση που έχει αντιστοιχηθεί στο µικροεξυπηρετητή.

#### **1 . 4 . 1** Ε π έ κ τ α σ η θ υ ρ ώ ν

Επειδή οι διαθέσιµες θύρες εισόδου/εξόδου του µικροελεγκτή PIC18F4520 δεν αρκούν, χρησιμοποιήθηκε το ειδικό ολοκληρωμένο κύκλωμα επέκτασης θυρών MCP23S17<sup>4</sup> σε κέλυφος DIP28.

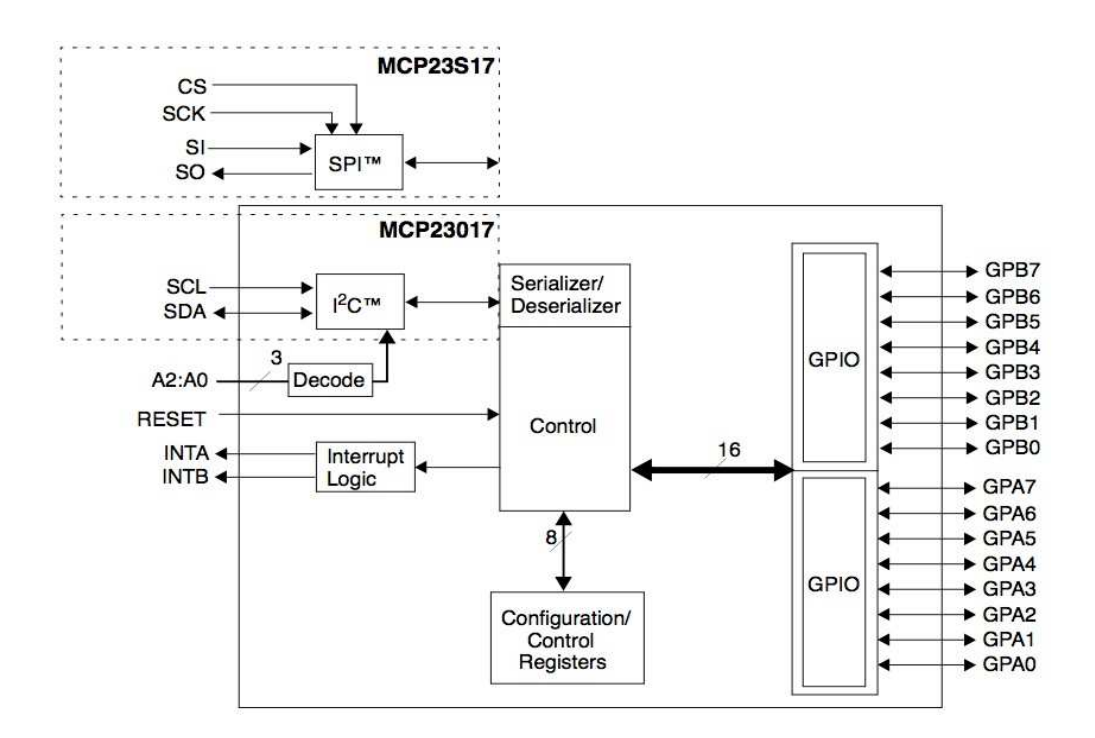

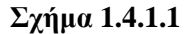

 $\overline{a}$ <sup>4</sup> Περισσότερες πληροφορίες για το ολοκληρωµένο κύκλωµα οπτοζευκτών MCP23S17 µπορείτε να αντλήσετε από τα φύλλα δεδοµένων του που θα βρείτε στο συνοδευτικό CD (../Datasheets/MCP23S17.pdf).

Το ολοκληρωµένο αυτό κύκλωµα επικοινωνεί µε τον µικροελεγκτή σειριακά σύµφωνα µε το πρωτόκολλο SPI (10MHz max) µέσα από τους ακροδέκτες CS, SCK, SI, SO και RESET, όπως φαίνεται στο Σχ.1.4.1.1. ∆ιαθέτει 16 ακροδέκτες που καθένας τους µπορεί ανεξάρτητα να ορισθεί ως είσοδος ή έξοδος. Στο σύστηµα, 8 από αυτούς (όλοι της θύρας PORTA) χρησιµοποιήθηκαν ως έξοδοι για την οδήγηση ισάριθµων ηλεκτρονόµων και οι υπόλοιποι 8 (όλοι της θύρας PORTB) χρησιµοποιήθηκαν ως είσοδοι των σηµάτων που προκύπτουν από τα κυκλώµατα ανίχνευσης τάσεων δικτύου.

#### **1.4.2 Έξοδοι τύπου ηλεκτρονόμου**

 $\overline{a}$ 

Η χρήση ηλεκτρονόµων για τον έλεγχο των ηλεκτρικών φορτίων εξασφαλίζει τη γαλβανική αποµόνωση µεταξύ του συστήµατος και των φορτίων. Για την αποτελεσµατική οδήγηση των πηνίων των ηλεκτρονόµων µε το απαιτούµενο ρεύµα χρησιµοποιήθηκε το ολοκληρωµένο κύκλωµα ULN2803<sup>5</sup> σε κέλυφος DIP18. Το ολοκληρωμένο περιέχει 8 NPN Darlington τρανζίστορ με ανοιχτό το συλλέκτη τους και ισάριθµες διόδους για την καταστολή των µεταβατικών τάσεων αιχµής που εµφανίζονται κατά την αποκοπή των ρευµάτων στα πηνία.

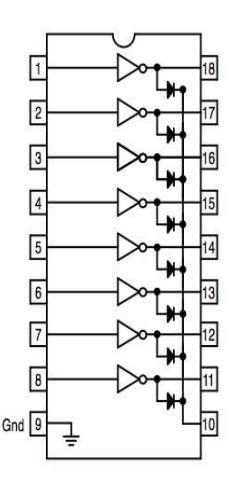

Σχήµα **1.4.2.1** 

Η οδήγηση των τρανζίστορ γίνεται απευθείας από σήµατα στάθµης TTL και το µέγιστο ρεύµα συλλέκτη τους είναι 500mA.

<sup>5</sup> Περισσότερες πληροφορίες για το ολοκληρωµένο κύκλωµα οκτάδας τρανζίστορ σε συνδεσµολογία Darlington ULN2803 µπορείτε να αντλήσετε από τα φύλλα δεδοµένων του που θα βρείτε στο συνοδευτικό CD (../Datasheets/ULN2803-D.pdf).

#### **1.4.3 Είσοδοι ανίγνευσης τάσης δικτύου**

Οι είσοδοι ανίχνευσης τάσης δικτύου χρησιµοποιούνται κυρίως για την ενηµέρωση του χρήστη σχετικά µε το εάν ένα ηλεκτρικό φορτίο βρίσκεται ή όχι υπό τάση. Το κύκλωµα που χρησιµοποιείται φαίνεται στο Σχ.1.4.3.1. Η τάση από κάθε τέτοια είσοδο οδηγείται µέσω ενός δικτυώµατος RC σειράς, που υποβιβάζει την τιµή της, σε µια ανορθωτική γέφυρα διόδων κι εξοµαλύνεται µε φίλτρο τύπου πυκνωτή. Στη συνέχεια οδηγείται στην είσοδο ενός οπτοζεύκτη τύπου PCT4116E<sup>6</sup>. Η ανάπτυξη τάσης στην είσοδο του οπτοζεύκτη οδηγεί στον κόρο το φωτοτρανζίστορ του και την αλλαγή της στάθµης στην έξοδό του. Η λογική αυτή στάθµη οδηγείται στο ολοκληρωµένο κύκλωµα επέκτασης θυρών MCP23S17 κι από εκεί στον µικροελεγκτή του συστήµατος που ενηµερώνει τη σχετική πληροφορία στην ιστοσελίδα.

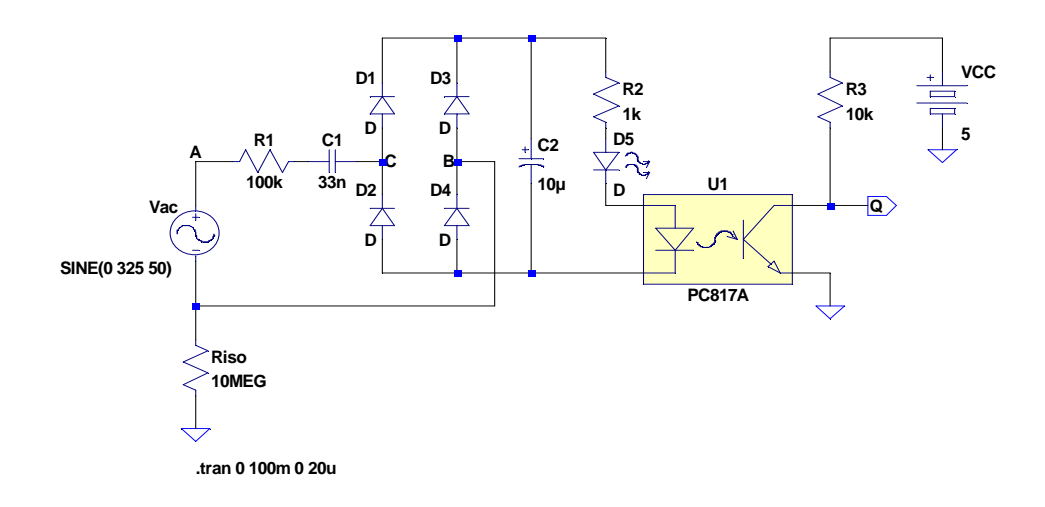

#### Σχήµα **1.4.3.1**

Τα αποτελέσµατα της προσοµοίωσης του κυκλώµατος εισόδου φαίνονται στο Σχ.1.4.3.2 όπου µε τη σειρά προβάλλονται η τάση στα άκρα του φορτίου (V<sub>A,B</sub>=230V<sub>RMS</sub> ή 325V<sub>p</sub>), η υποβιβασμένη τάση στην είσοδο της γέφυρας ανόρθωσης (V<sub>C,B</sub>), το ρεύμα της ενσωματωμένης LED του οπτοζεύκτη (I<sub>D5</sub>) και η τάση στην έξοδο Q.

 $\frac{1}{6}$  (http://www.lumex.com) Περισσότερες πληροφορίες για το ολοκληρωµένο κύκλωµα οπτοζευκτών PCT4116E µπορείτε να αντλήσετε από τα φύλλα δεδοµένων του που θα βρείτε στο συνοδευτικό CD (../Datasheets/OCP-PCT4116 E.pdf).

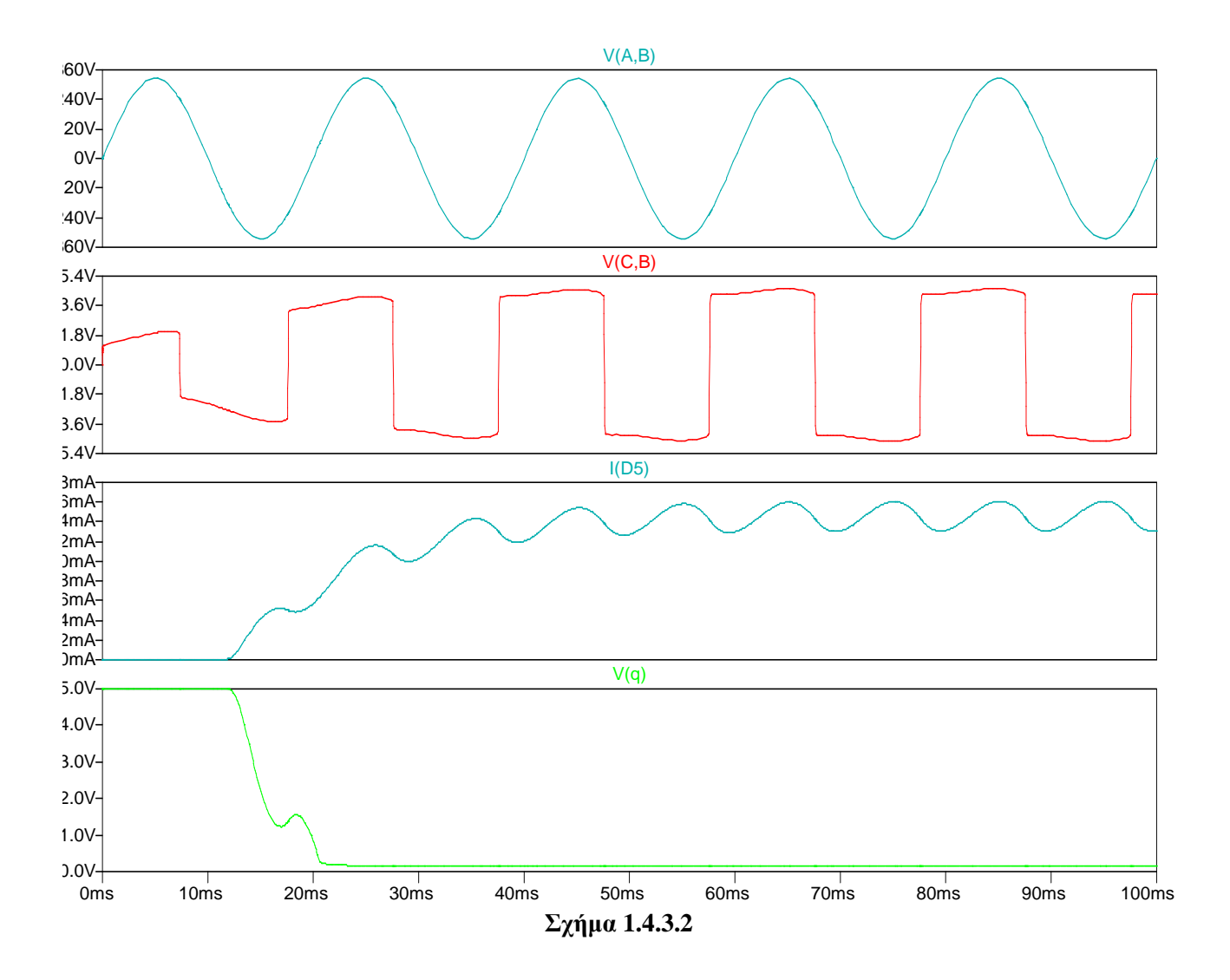

#### 1.4.4 Αναλογικές είσοδοι

Μόνο 3 από τους 13 ακροδέκτες του µικροελεγκτή PIC18F4520 που είναι δυνατό να χρησιµοποιηθούν ως είσοδοι αναλογικού σήµατος (Σχ.1.4.3.1) έχουν χρησιµοποιηθεί για το συγκεκριµένο σκοπό κατά την υλοποίηση του συστήµατος και πιο συγκεκριµένα οι AN0-AN2 (ακροδέκτες 2,3 και 4).

∆είγµατα από τις εισόδους οδηγούνται στον εσωτερικό µετατροπέα αναλογικού σήµατος σε ψηφιακό ανάλυσης 10-bit και οι τιµές τους δηµοσιεύονται στην ιστοσελίδα, σε δεκαδική µορφή. Οι είσοδοι προστατεύονται από δικτύωµα ψαλιδιστή που υλοποιείται µε δύο διόδους, όπως φαίνεται στο Σχ.1.4.3.2. Κανονικά η τάση σε καθεµιά από τις αναλογικές εισόδους µπορεί να κυµαίνεται από 0-5V.

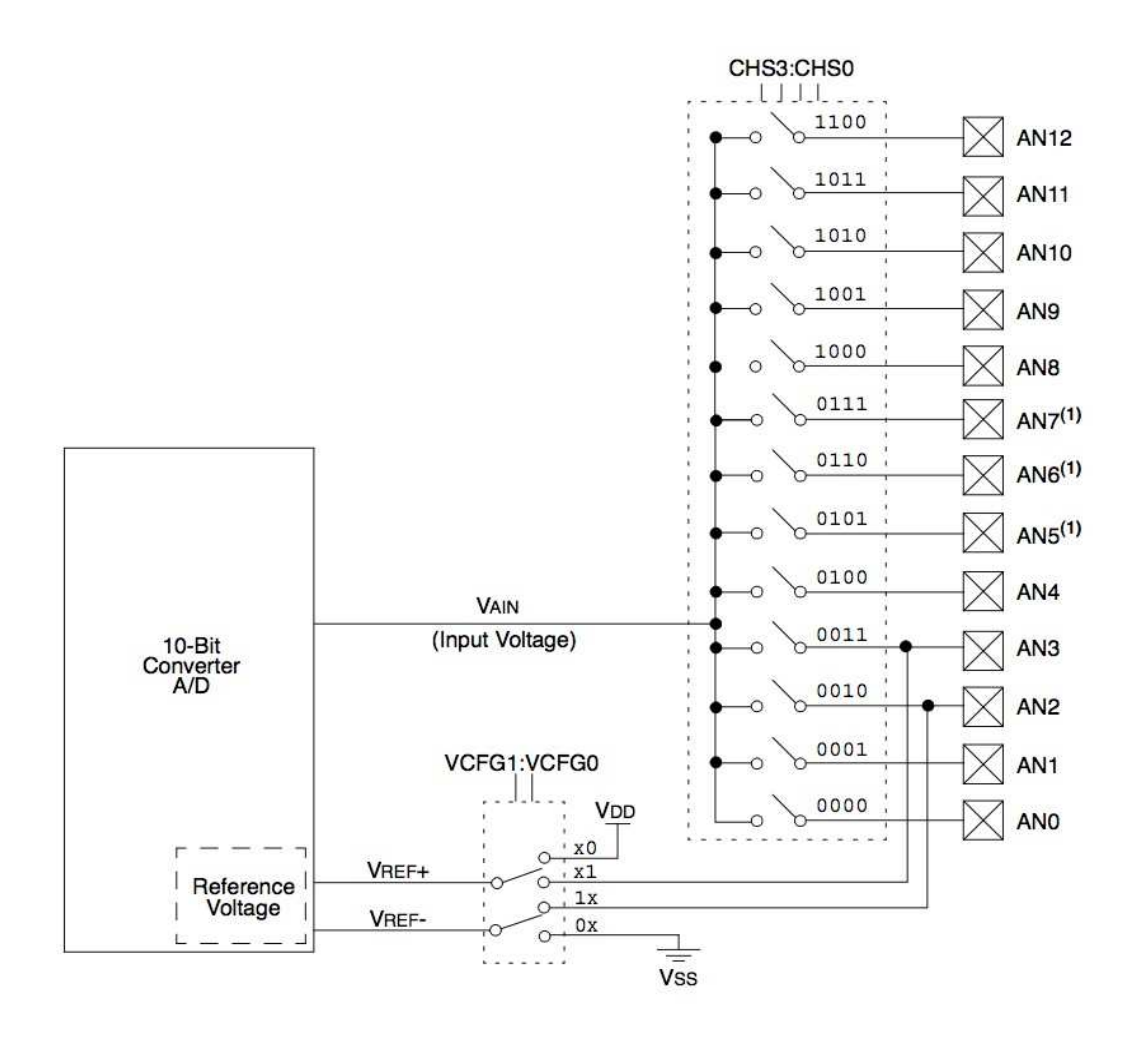

Σχήµα **1.4.4.1** 

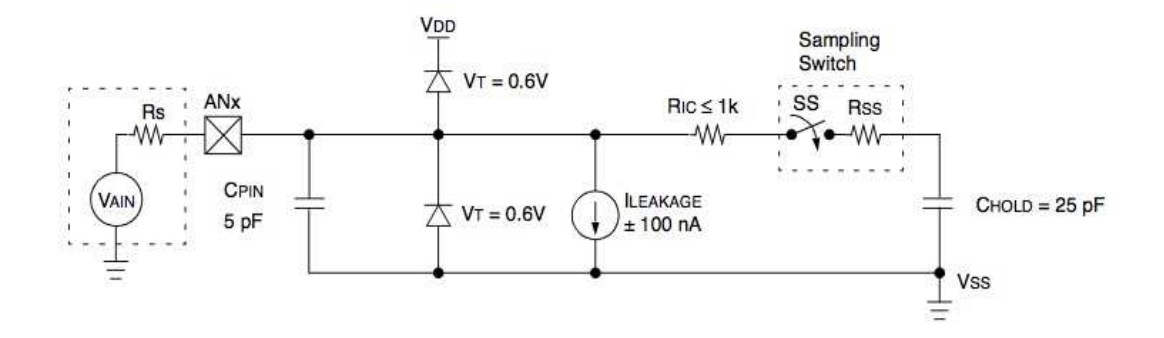

Σχήµα **1.4.4.2** 

#### **1.5 Το αισθητήριο θερμοκρασίας DS1820**

Μία από τις πληροφορίες που το σύστηµα µπορεί να παρέχει στους χρήστες του είναι και η θερµοκρασία του περιβάλλοντος στο οποίο έχει εγκατασταθεί και λειτουργεί. Η θερµοκρασία παρέχεται σε βαθµούς °C. Όπως και η ώρα έτσι και η θερµοκρασία προβάλλεται διαρκώς στην ενδεικτική οθόνη υγρών κρυστάλλων του συστήµατος κι επισυνάπτεται στην τελευταία γραµµή της ιστοσελίδας αναφοράς κατάστασης και ελέγχου του.

Το αισθητήριο θερμοκρασίας που επιλέχθηκε είναι το DS18B20 της Dallas Semiconductor<sup>7</sup> σε κέλυφος ΤΟ-92. Το διάγραµµα βαθµίδων του φαίνεται στο Σχ.1.5.1. Η τάση κανονικής λειτουργίας του (3,0-5,5V) εφαρμόζεται μεταξύ των ακροδεκτών του V<sub>DD</sub> και GND. Με τη λήψη κατάλληλης εντολής λαµβάνεται δείγµα της θερµοκρασίας. Έπειτα από 750ms (max) η τιµή της µετατρέπεται σε µια ψηφιακή λέξη µήκους 9-12bit (η ανάλυση επιλέγεται από το χρήστη) και αποθηκεύεται εσωτερικά σε καταχωρητή µήκους 2bytes. Για τις αρνητικές τιµές χρησιµοποιείται η παράσταση του συµπληρώµατος ως προς 2. Η επικοινωνία του αισθητηρίου µε τον µικροελεγκτή γίνεται σύµφωνα µε το πρωτόκολλο σειριακής επικοινωνίας για δίαυλο ενός αγωγού (1-wire bus) της Dallas. Ο ακροδέκτης εισόδου/εξόδου δεδοµένων του αισθητηρίου συµβολίζεται µε DQ (Data Input/Output) και είναι τύπου ανοιχτού δραίνου. Ως αντίσταση πρόσδεσης προς τα θετικά χρησιµοποιείται ένας αντιστάτης τιµής 4,7kΩ.

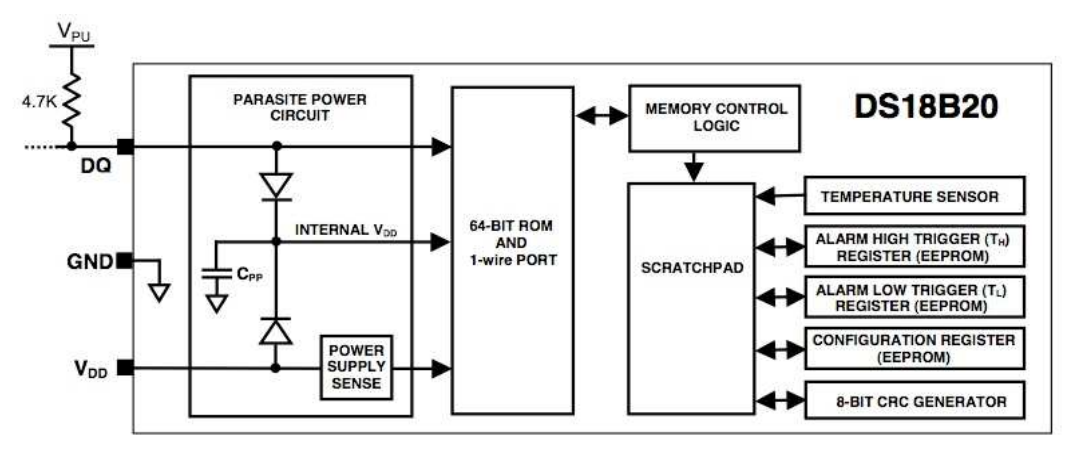

Σχήµα **1.5.1** 

Η περιοχή θερµοκρασιών λειτουργίας του εκτείνεται από τους -85°C έως τους +125°C. Η ακρίβειά του είναι ±0,5°C για την περιοχή θερµοκρασιών από -10°C έως τους +85°C. Το ολοκληρωµένο µπορεί να λειτουργήσει κι ως θερµοστάτης µε προγραµµατιζόµενες θερµοκρασίες κατωφλίου.

<sup>7</sup> (http://www.dalsemi.com). Περισσότερες πληροφορίες για το ολοκληρωµένο κύκλωµα αισθητηρίου θερµοκρασίας DS18B20 µπορείτε να αντλήσετε από τα φύλλα δεδοµένων του που θα βρείτε στο συνοδευτικό CD (../Datasheets/DS18B20.pdf).

## **1.6 Ενδεικτική οθόνη**

Για την επί τόπου προβολή της πραγµατικής ώρας και της θερµοκρασίας περιβάλλοντος του συστήµατος, το σύστηµα εξοπλίστηκε µε µια οθόνη υγρών κρυστάλλων δύο γραµµών µε δεκαέξι χαρακτήρες ανά γραµµή (2x16), συµβατή µε τον ελεγκτή HD44780. Η οθόνη συνδέεται άµεσα µε τον µικροελεγκτή, όπως φαίνεται στο Σχ.1.6.1. Τα δεδοµένα αποστέλλονται µε λέξεις των 4-bit από τους ακροδέκτες RB4-RB7 της θύρας Β του µικροελεγκτή και ο έλεγχός της πραγµατοποιείται από τους ακροδέκτες RB2 και RB3. Με τροποποίηση του προγράµµατος είναι δυνατή η προβολή επιπλέον πληροφοριών σε αυτήν.

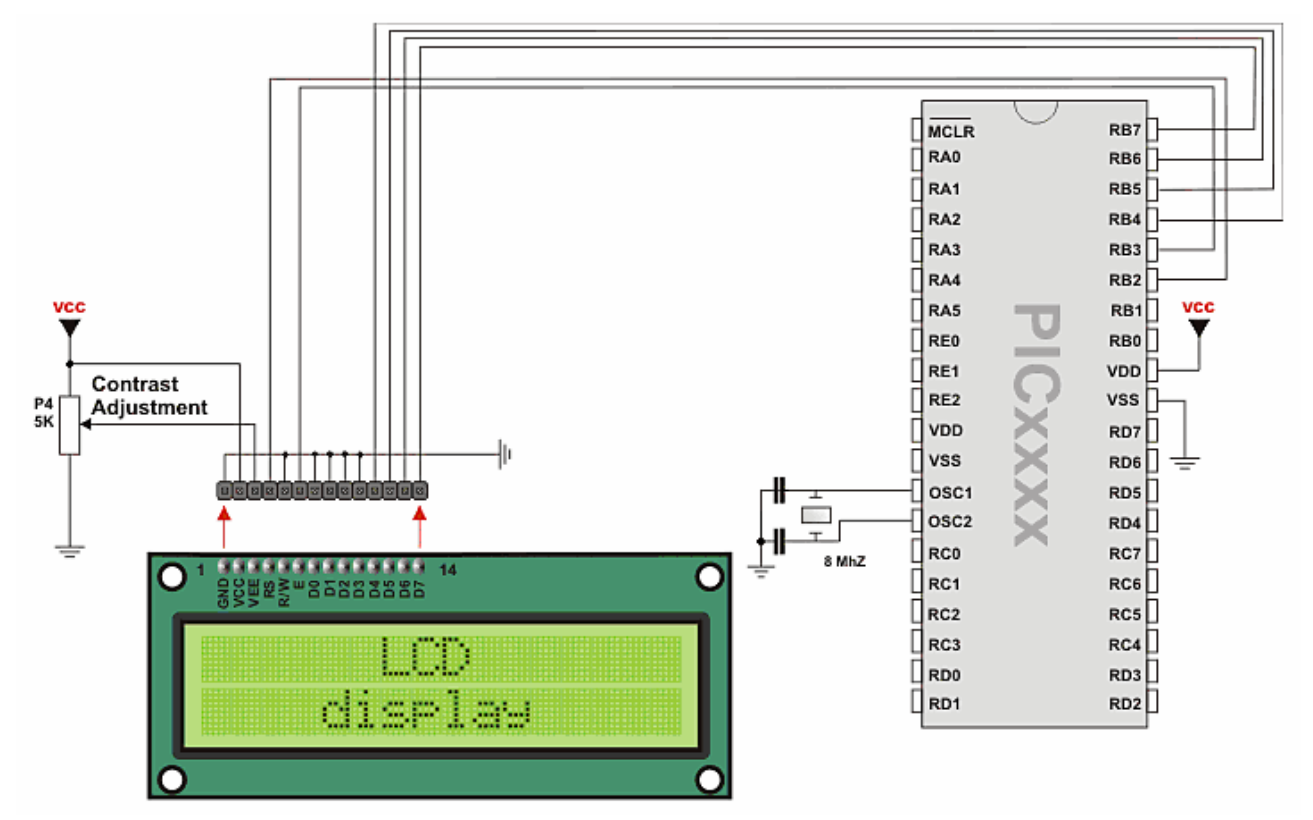

Σχήµα **1.6.1 (LCD, 4-bit Interface)** 

## **1.7 Σειριακή σύνδεση με προσωπικό Η/Υ**

Η επικοινωνία του συστήματος με προσωπικό υπολογιστή μπορεί να γίνει με σειριακό τρόπο από τη θύρα RS-232 του υπολογιστή με μεσολαβητή το ειδικό ολοκληρωμένο κύκλωμα MAX232 $^8$  που αναλαµβάνει να µετατρέψει τις στάθµες των σηµάτων που ανταλλάσσονται µεταξύ των δύο µονάδων, όπως ορίζεται στις προδιαγραφές του σχετικού πρωτοκόλλου.

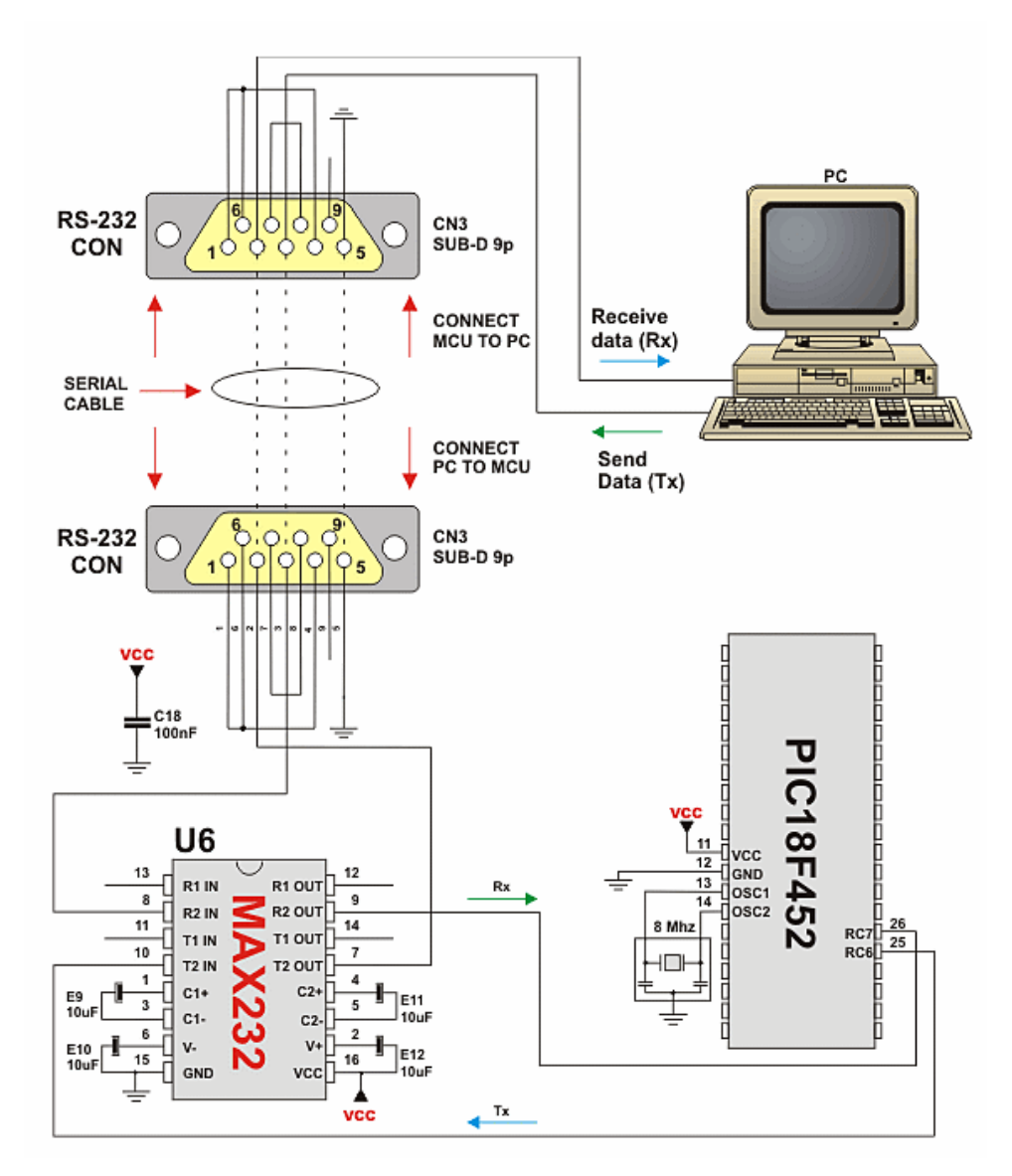

Σχήµα **1.7.1** 

<sup>8</sup> Περισσότερες πληροφορίες για το ολοκληρωµένο κύκλωµα MAX232 µπορείτε να αντλήσετε από τα φύλλα δεδοµένων του που θα βρείτε στο συνοδευτικό CD (../Datasheets/MAX232.pdf).

## **1.8** Ο ελ εγ κτ ή ς δ ικτ ύ ο υ **Ethernet ENC28J60**

Το ολοκληρωμένο κύκλωμα ENC28J60<sup>9</sup> της Microchip είναι ένας αυτόνομος ελεγκτής δικτύου με ενσωµατωµένη την τυπική στη βιοµηχανία διασύνδεση σειριακής επικοινωνίας (Serial Peripheral Interface, SPI). Σχεδιάστηκε για να λειτουργεί ως συνδετικό στοιχείο μεταξύ ενός δικτύου Ethernet κι ενός µικροελεγκτή εφοδιασµένου µε SPI. Πληρεί όλες τις προδιαγραφές του πρότυπου IEEE 802.3. Η επικοινωνία του ENC28J60 µε τον µικροελεγκτή πραγµατοποιείται µέσω δύο ακροδεκτών σηµάτων διακοπών και της ενσωµατωµένης µονάδας SPI µε ρυθµούς δεδοµένων έως και 10Mb/s. ∆ύο άλλοι ακροδέκτες έχουν αφιερωθεί για την οπτική ένδειξη, µε χρήση LED, της κατάστασης σύνδεσης και της δικτυακής δραστηριότητας.

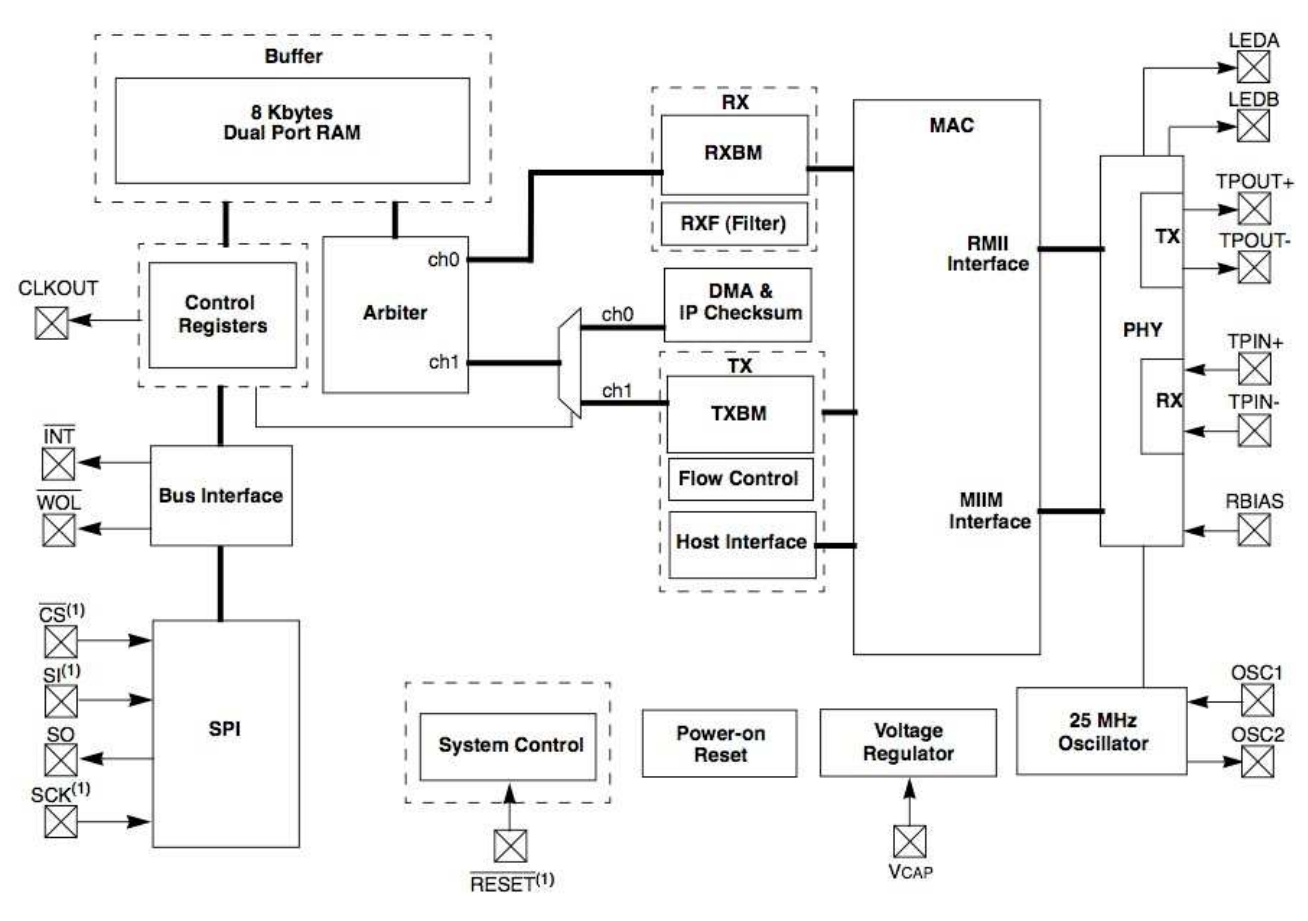

Η εσωτερική δοµή του ENC28J60 φαίνεται στο Σχ.1.8.1 που ακολουθεί.

Σχήµα **1.8.1** 

Στο Σχ.1.8.2 φαίνεται ένα τυπικό κύκλωµα εφαρµογής του δικτυακού ελεγκτή. Αρκούν δύο µετασχηµατιστές παλµών και µερικά ακόµη παθητικά εξαρτήµατα προκειµένου να πραγµατοποιηθεί η σύνδεση ενός µικροελεγκτή µε ένα δίκτυο Ethernet.

 $\overline{a}$ <sup>9</sup> Περισσότερες πληροφορίες για το ENC28J60 µπορείτε να αντλήσετε από τα φύλλα δεδοµένων του (ENC28J60.pdf) που θα βρείτε στο συνοδευτικό CD, στο φάκελο Datasheets.

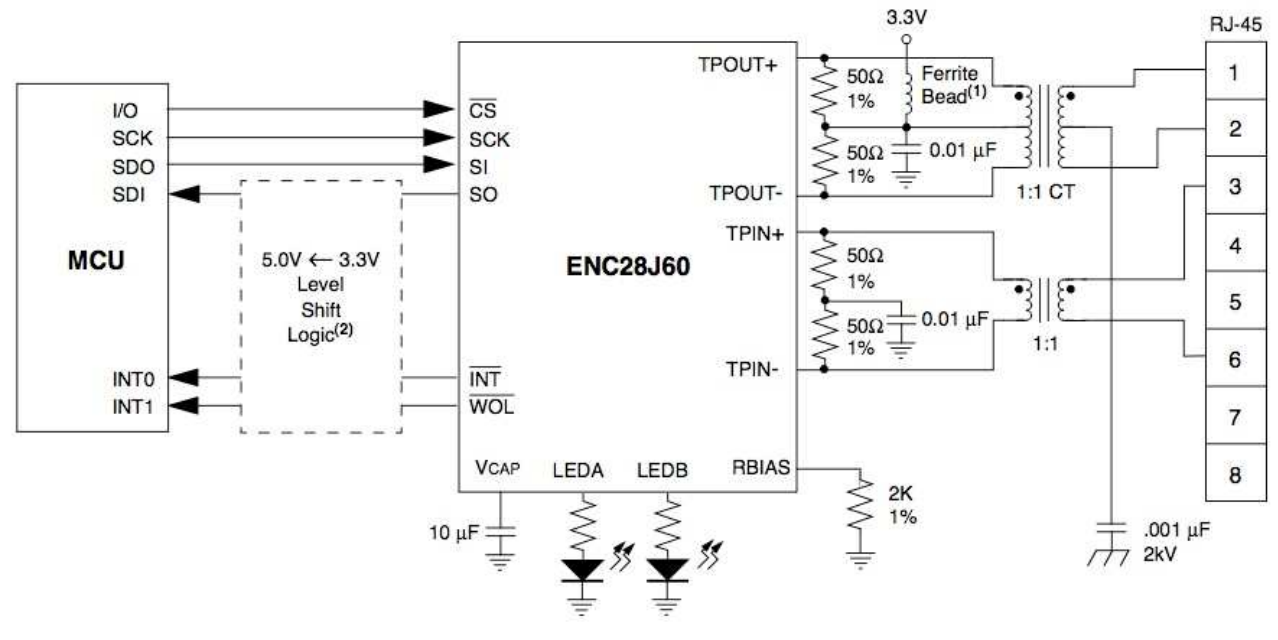

Σχήµα **1.8.2** 

Στο σύστημά μας χρησιμοποιήθηκε μια ανάλογη υλοποίηση της εταιρείας ΕΤΤ. Πρόκειται για τη μονάδα ET-MINI ENC28J60<sup>10</sup> που φαίνεται στο Σχ.1.8.3.

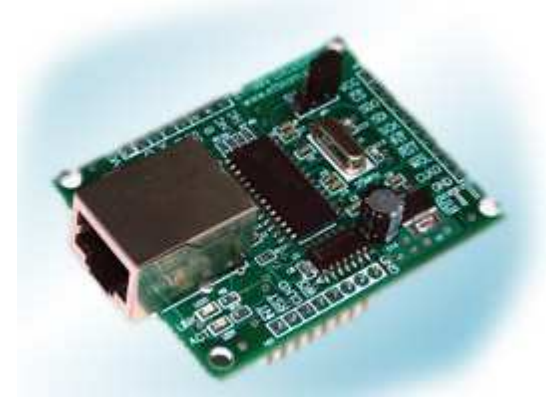

Σχήµα **1.8.3** 

Το τοπογραφικό διάγραµµα των εξαρτηµάτων της µονάδας και τα σήµατα που αντιστοιχούν στους ακροδέκτες των συνδετήρων της φαίνονται στο Σχ.1.8.4.

 $10\,$ <sup>10</sup> Περισσότερες πληροφορίες για τη µονάδα ETT-MINI ENC28J60 καθώς και το πλήρες κυκλωµατικό της διάγραµµα µπορείτε να βρείτε στα φύλλα δεδοµένων της (ETT-MINI\_ENC28J60.pdf) που θα βρείτε στο συνοδευτικό CD, στο φάκελο Datasheets.

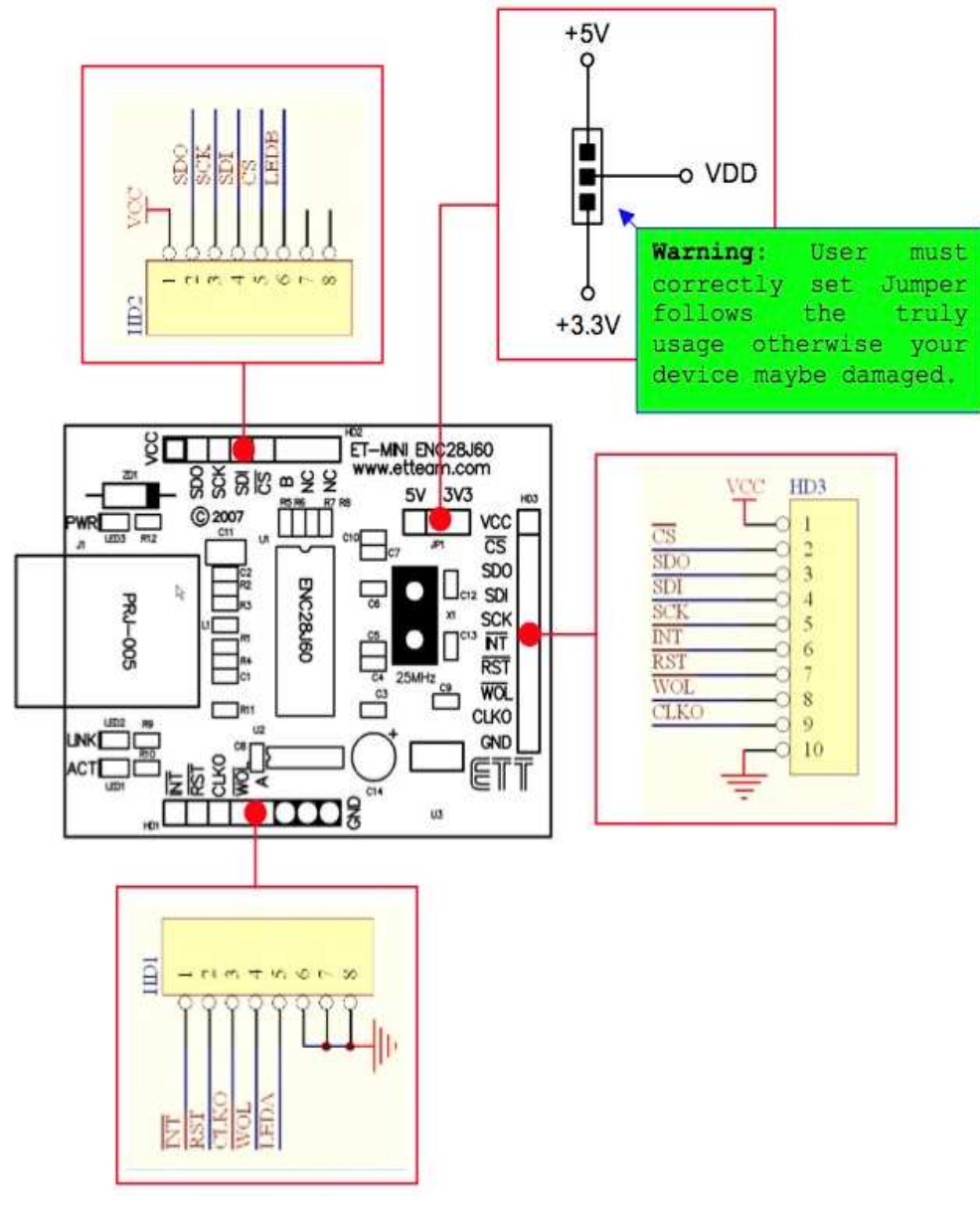

Σχήµα **1.8.4** 

## **1.9 Υλοποίηση**

Πρόκειται για σύστηµα µιας πλακέτας. Τα εξαρτήµατα τοποθετήθηκαν όπως φαίνεται στο Σχ.1.9.1. Οι αγωγοί παροχής της τάσης τροφοδοσίας καθώς και οι αγωγοί σύνδεσης µε τις εισόδους και τις εξόδους του συνδέονται σε συνδετήρες τύπου Κλέµενς που έχουν τοποθετηθεί περιφερειακά της πλακέτας όπως φαίνεται στο Σχ. 1.9.2. Το συνολικό κόστος των υλικών και της πλακέτας ανέρχεται στα 90€.

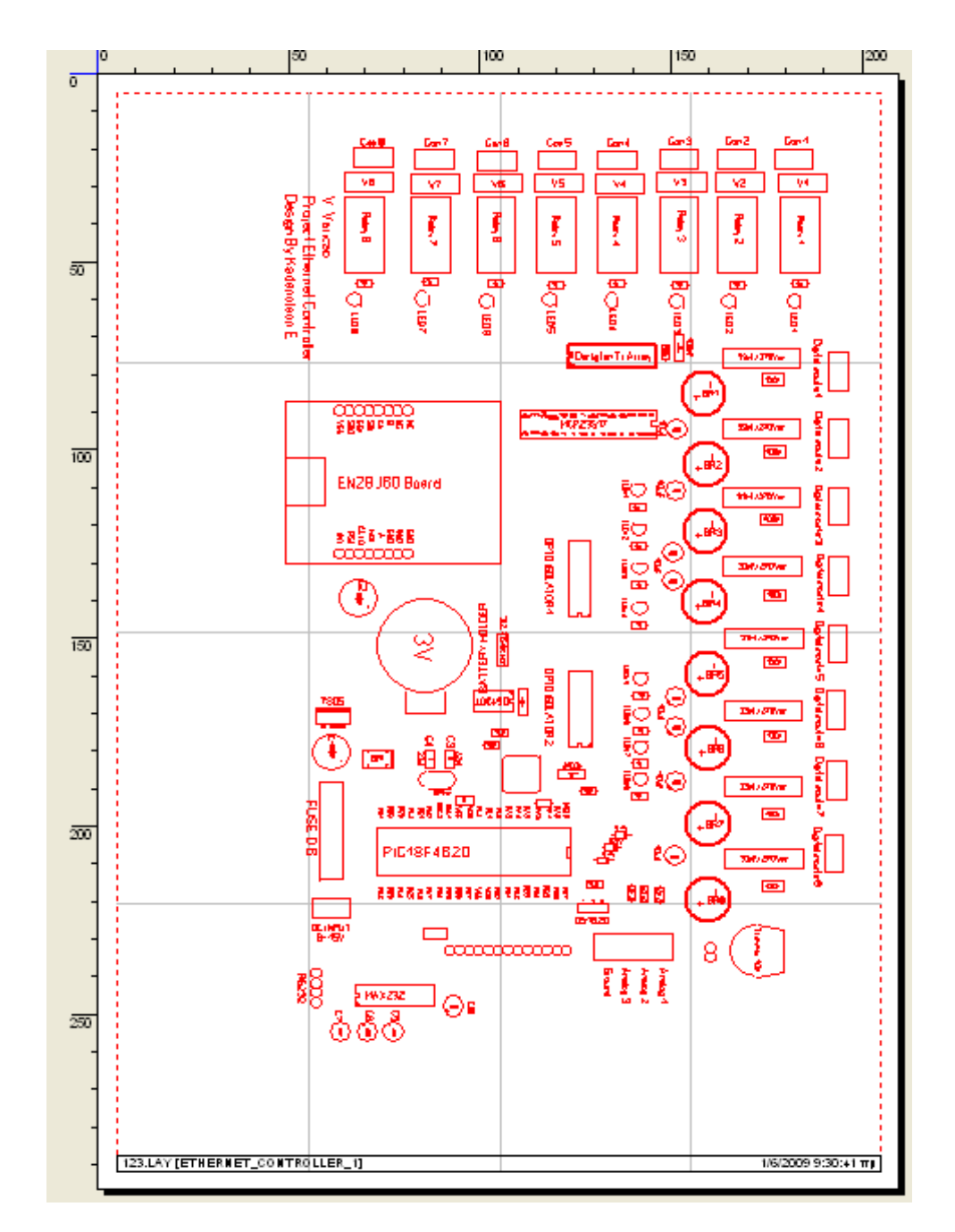

Σχήµα **1.9.1** 

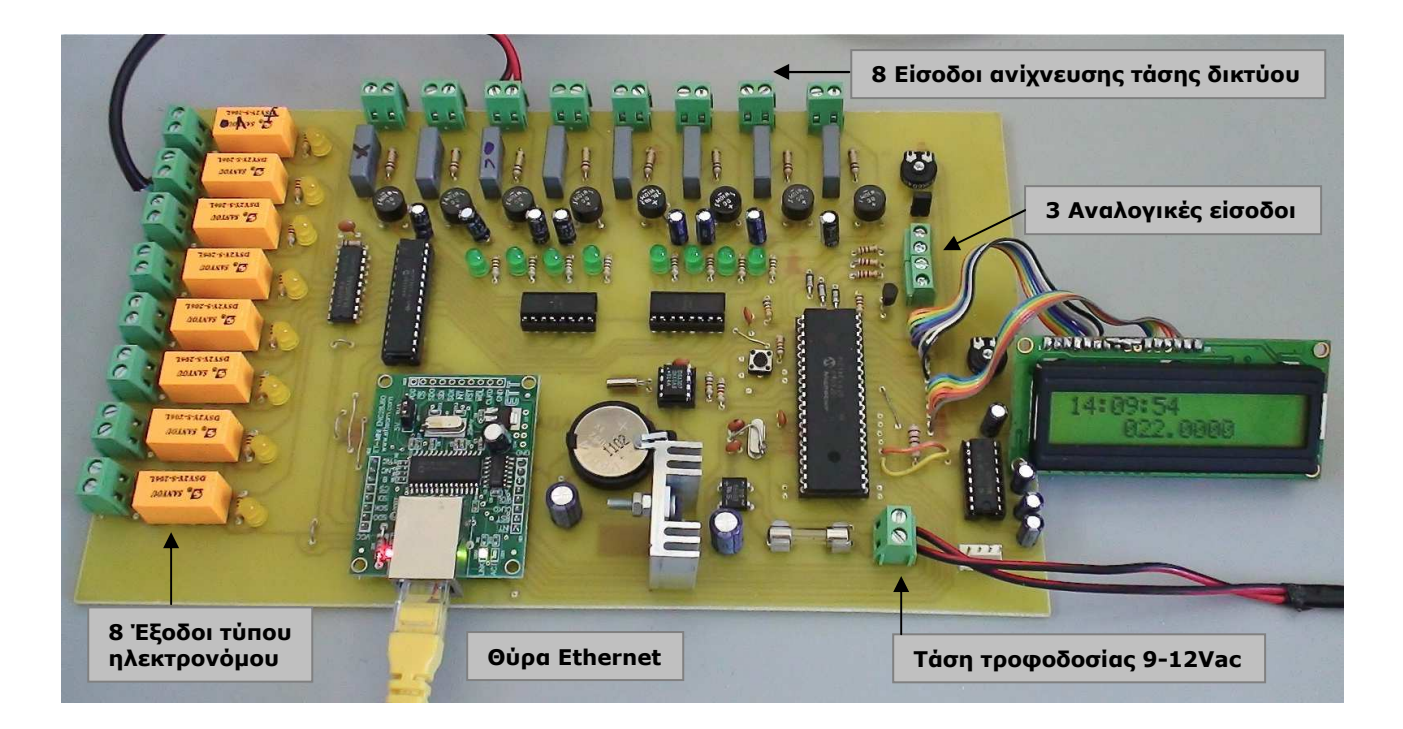

Σχήµα **1.9.2** 

# 2 Ο προγραμματισμός του συστήματος

## 2.1 Το διάγραμμα ροής του προγράμματος

Ολόκληρο το πρόγραµµα του µικροελεγκτή µπορεί να χωριστεί σε δύο ενότητες. Στην πρώτη (INIT) γίνεται µια γενική αρχικοποίηση του µικροεπεξεργαστή και των περιφερειακών του ενώ αµέσως µετά εκτελείται ο κύριος κώδικας του προγράµµατος (MAIN) που εκτελείται ως βρόγχος περιόδευσης.

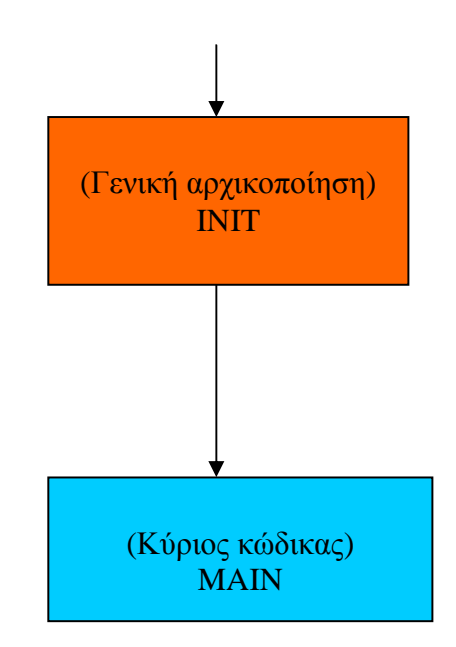

Σχήµα **2.1.1** 

#### **2.1.1 Γενική αργικοποίηση**

Στο Σχ.2.1.1.1 φαίνεται το διάγραµµα ροής της διαδικασίας αρχικοποίησης του συστήµατος. Πρώτα αρχικοποιείται ο µικροελεγκτής PIC18F4520, κατόπιν οι θύρες εισόδου/εξόδου και οι επικοινωνίας του. Στη συνέχεια ενεργοποιούνται οι διακοπές (Interrupts) και οι χρονιστές του Timer0 και Timer1. Ακολουθούν ο ελεγκτής δικτύου ENC28J60, το ρολόι πραγµατικού χρόνου DS1307, το αισθητήριο θερμοκρασίας DS1320 και τέλος ολοκληρωμένο κύκλωμα επέκτασης θυρών MCP23S17.

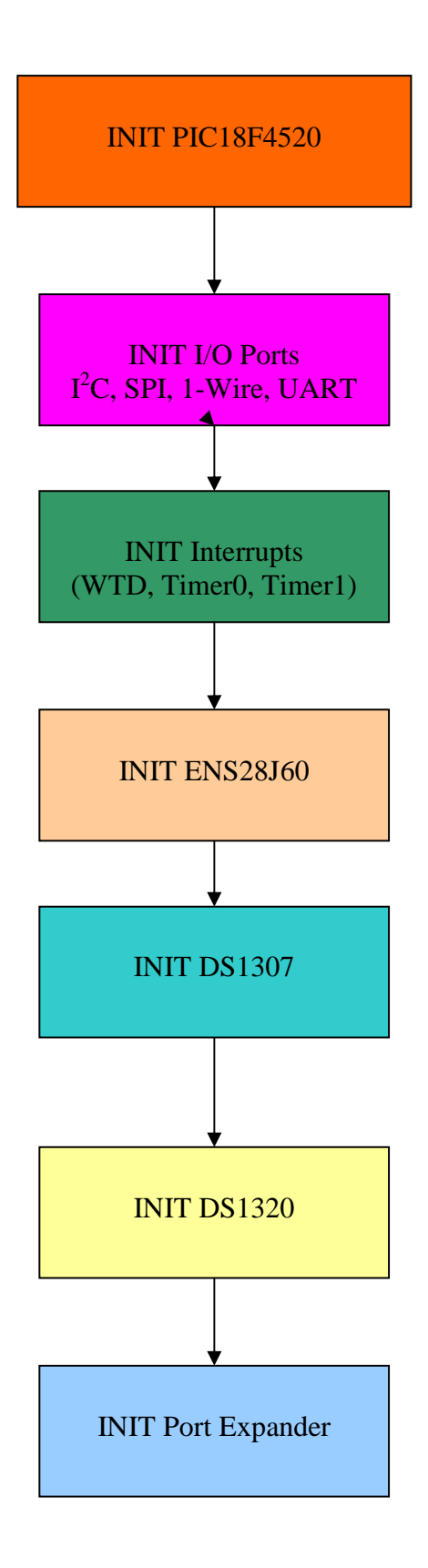

Σχήµα **2.1.1.1** 

## **2.1.2 Ο κύριος κώδικας**

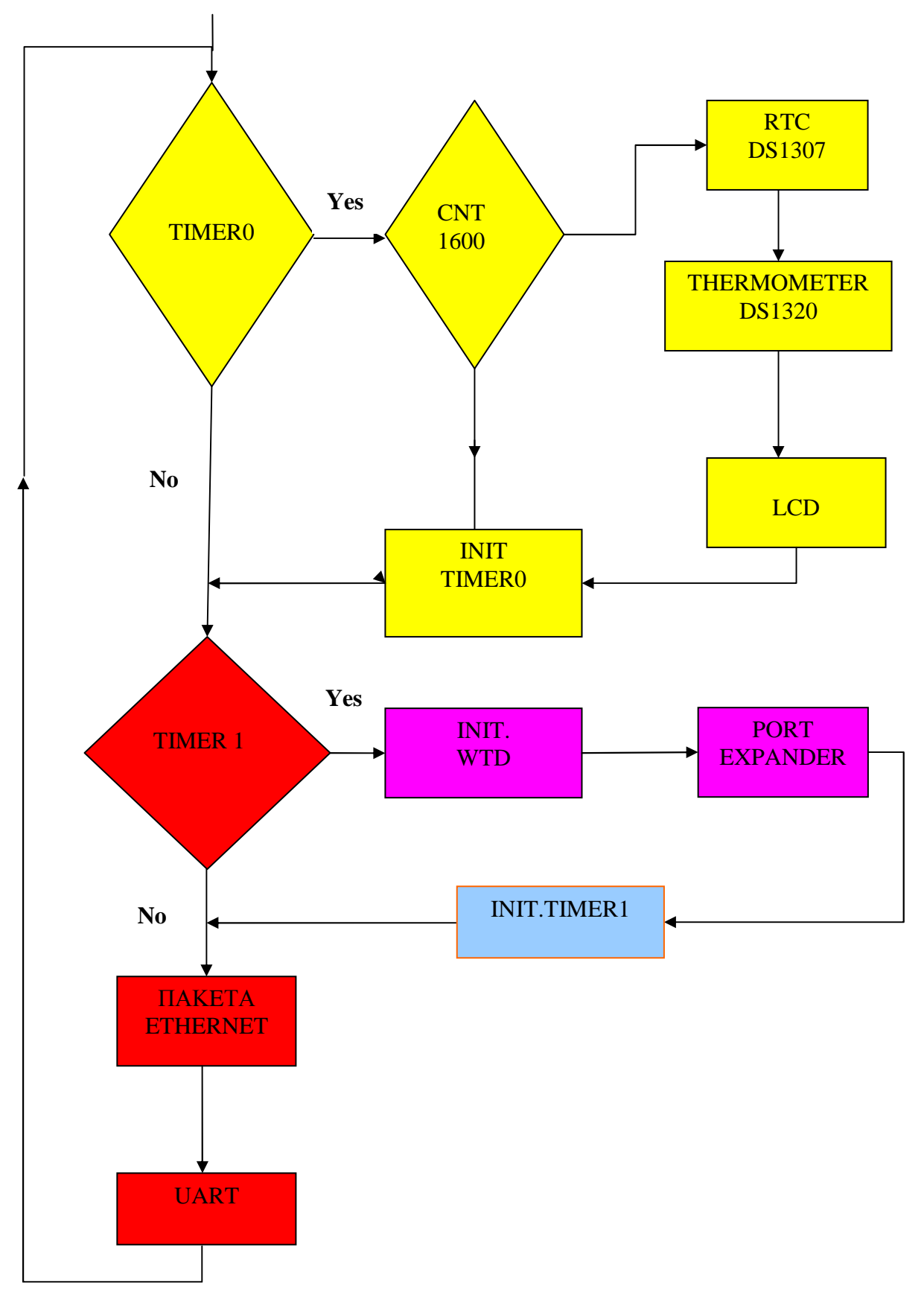

Σχήµα **2.1.2.1** 

Μόλις αργίσει να εκτελείται το κυρίως πρόγραμμα ο 8-bit Timer0 λαμβάνει διαδογικά τις τιμές 0-255. Σε κάθε του υπερχείλιση αυξάνεται ο µετρητής CNT κατά 1. Μετά από 1600 επαναλήψεις ανανεώνονται οι ενδείξεις της ώρας και της θερµοκρασίας στην αλφαριθµητική οθόνη υγρών κρυστάλλων· η παραπάνω διαδικασία ολοκληρώνεται σε χρόνο ενός δευτερολέπτου οπότε ο µετρητής CNT µηδενίζεται και η παραπάνω διαδικασία επαναλαµβάνεται.

Κατόπιν αρχικοποιείται ο ΤΙΜΕR1. Όταν δεν έχουµε υπερχείλιση του TIMER0, ο 16-bit TIMER1 λαµβάνει διαδοχικά τις τιµές 0-65535 και ελέγχεται αν υπάρχουν πακέτα δεδεοµένων Ethernet και UART. Όταν αυτό συμβεί για 65536 φορές έχουμε υπερχείλιση του TIMER1. Τότε εξετάζεται εάν υπάρχουν µεταβολές στο χρονιστή επιτήρησης (WTD) και στους ακροδέκτες του ολοκληρωµένου κυκλώµατος επέκτασης θυρών και αρχικοποιείται ο TIMER1.

## 2.2 Η συγγραφή του προγράμματος

Για τη συγγραφή του προγράµµατος χρησιµοποιήθηκε το λογισµικό ανάπτυξης εφαρµογών, για μικροελεγκτές της σειράς PIC, microC της microElectronica $^{11}$ . Ο χρήστης προγραμματίζει χρησιμοποιώντας τη γλώσσα προγραµµατισµού C έχοντας στη διάθεσή του µια σειρά από έτοιµες βιβλιοθήκες για την υλοποίηση απλών αλλά και πολύπλοκων διαδικασιών (διαχείριση µνήµης, θυρών επικοινωνίας, ενδεικτικών οθονών, µετατροπέων κ.ά.). Στο τέλος, το λογισµικό παρέχει τον εκτελέσιµο κώδικα τόσο σε συµβολική µορφή όσο και στο δεκαεξαδικό σύστηµα για τον άµεσο προγραµµατισµό του µικροελεγκτή µε τη χρήση κατάλληλης συσκευής προγραµµατισµού. Η πλήρης λίστα εντολών του προγράµµατος παρατίθενται σε αρχείο στο συνοδευτικό CD-ROM.

| <b>C</b> mikroC compiler for PIC                                                                                                    |               |                                 | $-15 \times$                                                                                                    |
|----------------------------------------------------------------------------------------------------|---------------|---------------------------------|----------------------------------------------------------------------------------------------------|
| File Edit View Project Debugger Run Tools Help                                                                                                    |               |                                 |                                                                                                    |
| $\Box$ $\rightarrow$ $\Box$<br><b>X m</b><br>$\spadesuit_1$<br>自发<br>B                                                                                                    | $\Rightarrow$ | BB·看看图 2 A 图 图 B A 1 4 0 H 10 A | ■● 图<br>可<br>$\bullet$                                                                                                    |
| ⊐×l<br>Code Explorer   QHelp   Keyboard  <br>第四 ◎<br>Project Setup   Project Summary  <br>Device:<br>$\overline{\phantom{0}}$<br><br>Clock:<br>000.000000<br>MHz<br>Build Type<br><b>6</b> Release<br>씨<br>Wessages   O Find   a QConvertor |               |                                 | $\{.,\}$<br>$\{.,\}$<br>$\frac{\text{d} \mathcal{L}(\theta)}{\text{d} \mathcal{L}(\theta)}$<br>BEGI<br>EMDI<br>$\blacksquare$<br>$\mathbf{\hat{a}}$<br>人気<br>5<br>$\mathbb{T} \mathbb{1}$<br>$T_{\leq}^2$<br>$\mathbb{T} \mathbb{S}$<br>$\frac{14}{15}$ |
| Line/Column<br>Message No.                                                                                                    | Message Text  | Unit                            |                                                                                                    |
|                                                                                                    |               |                                 |                                                                                                    |
|                                                                                                    |               |                                 |                                                                                                    |
|                                                                                                    |               |                                 |                                                                                                    |
| <b>Anstart</b>   Q C G @ O @ @ O   GmikroC for PIC                                                                                                    |               |                                 | <b>334四部区</b> 12:18 H                                                                                                    |

Σχήµα **2.2.1** 

 $\overline{a}$ <sup>11</sup>\_http://www.mikroe.com

## 3 Εγκατάσταση και χρήση

#### 3.1 Σύνδεση σε τοπικό δίκτυο

Η σύνδεση του συστήµατος σε ένα τοπικό δίκτυο τύπου Ethernet επιτυγχάνεται µε ένα τυπικό καλώδιο RJ45 που θα συνδέει τη θύρα δικτύου του συστήµατος µε κάποια ελεύθερη θύρα ενός δροµολογητή. Το σύστηµα έχει προγραµµατιστεί να έχει συγκεκριµένη στατική διεύθυνση IP, την: **192.168.1.101**. Η διεύθυνση αυτή δεν θα πρέπει να έχει αποδοθεί σε άλλη δικτυακή συσκευή αλλά να παραµένει πάντοτε ελεύθερη για χρήση από το συγκεκριµένο σύστηµα. Όταν σε ένα παράθυρο ενός προγράµµατος περιήγησης πληκτρολογηθεί η παραπάνω διεύθυνση IP θα εµφανιστεί σε αυτό η ιστοσελίδα που φιλοξενείται στον µικροεξυπηρετητή του συστήµατος, µε τη µορφή που φαίνεται στο Σχ.3.1.1. Στην ιστοσελίδα παρουσιάζονται οι στιγµιαίες τιµές των τάσεων στις τρεις αναλογικές εισόδους του συστήµατος και οι καταστάσεις (ON ή OFF) των οκτώ εισόδων ανίχνευσης τάσης δικτύου και των οκτώ εξόδων τύπου ηλεκτρονόµου. Από την ίδια ιστοσελίδα µπορεί να µεταβληθεί η κατάσταση κάποιας από τις εξόδους, µε κλικ στη λέξη **Toggle** που βρίσκεται στην αντίστοιχη γραµµή (Σχ.3.1.2 και Σχ.3.1.3).

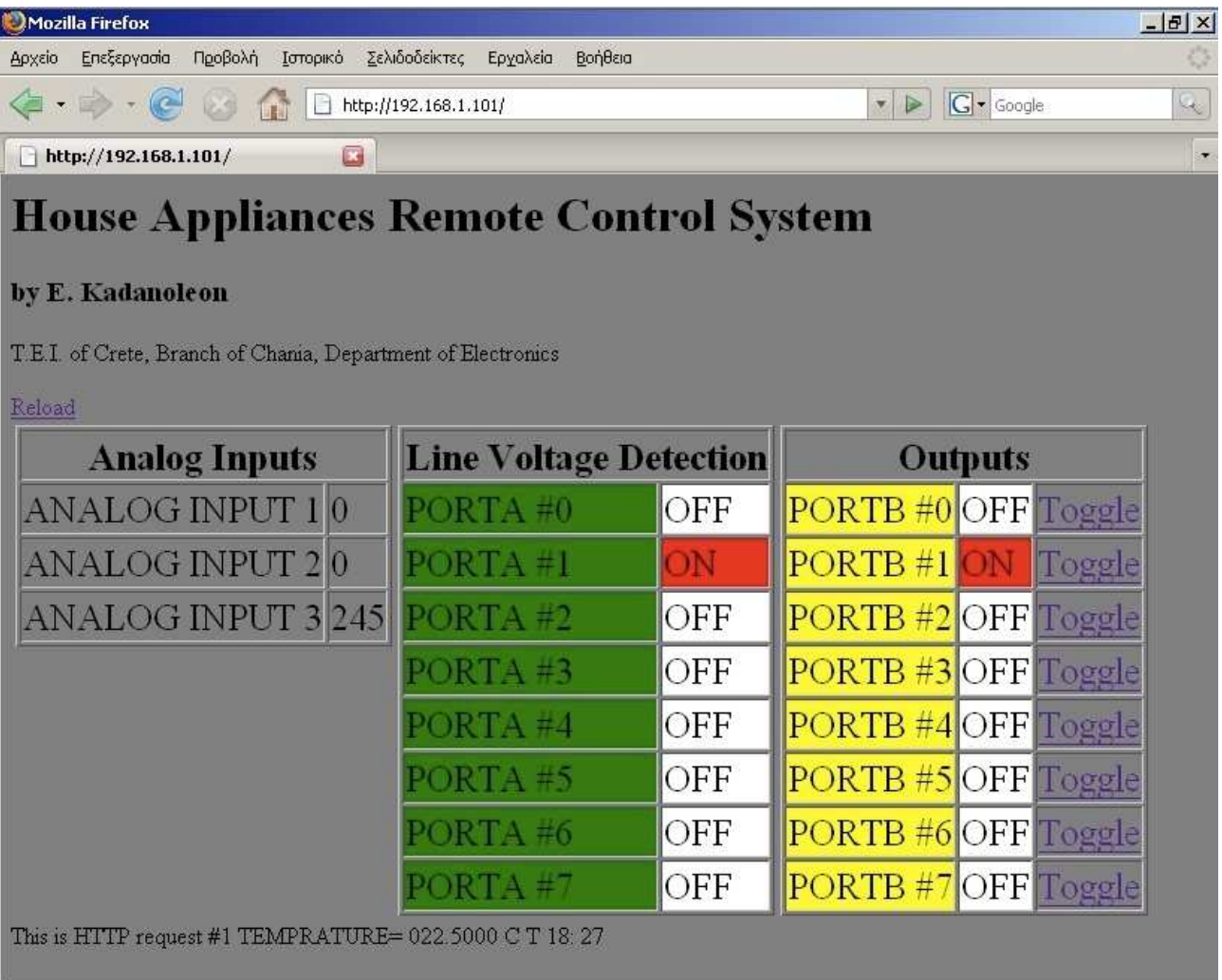

Ολοκληρώθηκε

Σχήµα **3.1.1** 

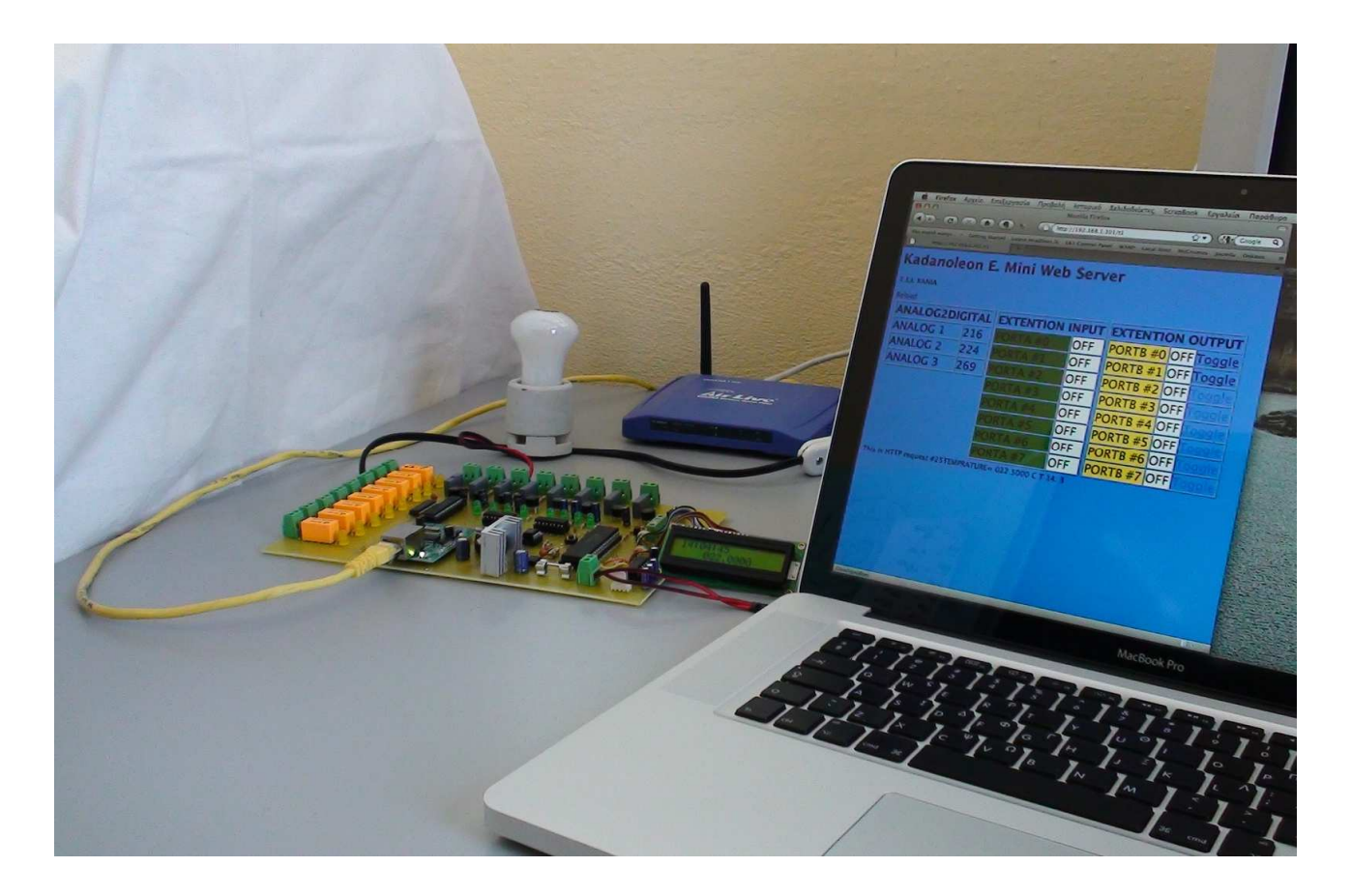

Σχήµα **3.1.2:** ένας ηλεκτρικός λαµπτήρας έχει συνδεθεί σε έξοδο τύπου ηλεκτρονόµου

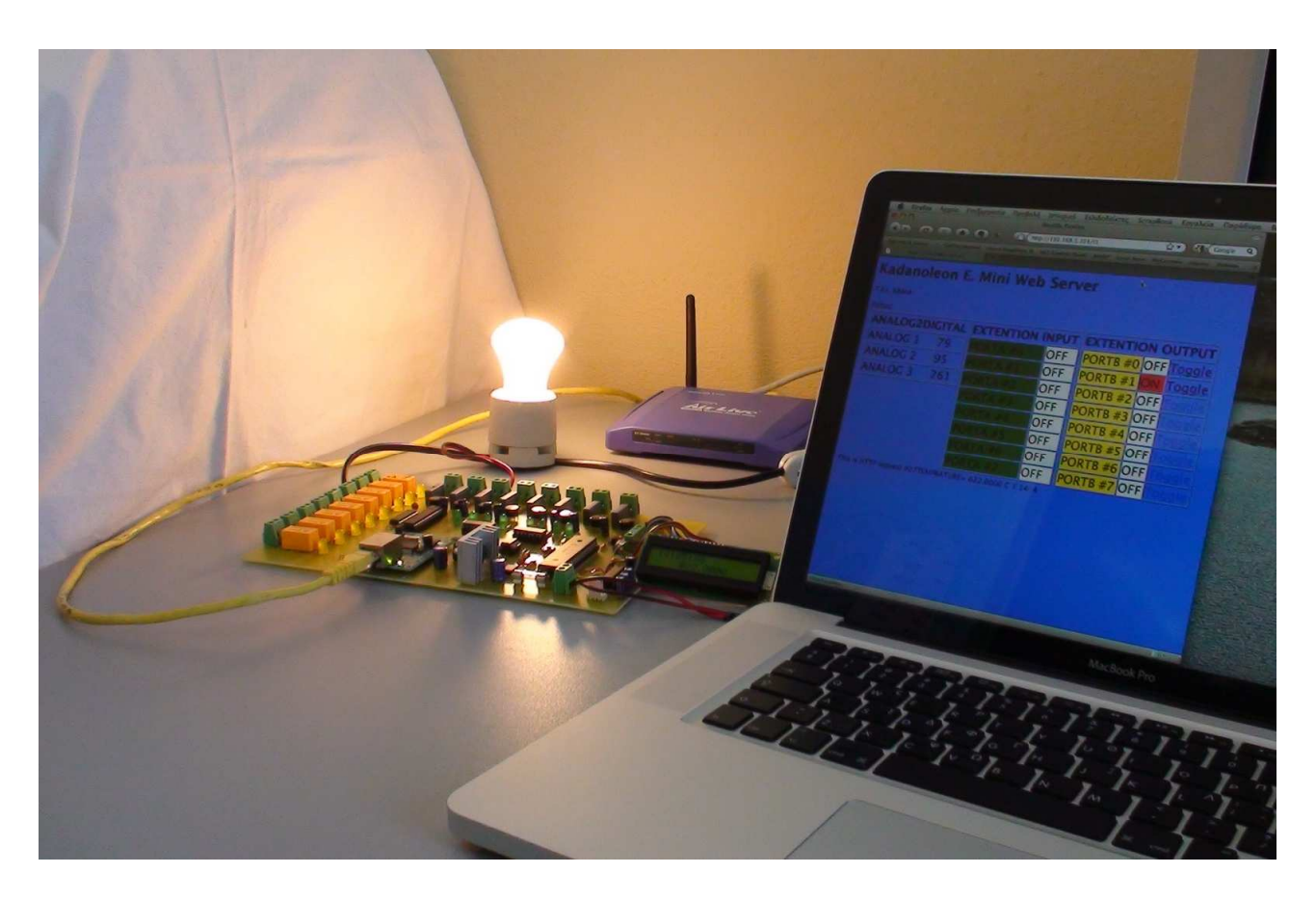

Σχήµα **3.1.3:** ο λαµπτήρας ενεργοποιείται µε κλικ στη λέξη **Toggle** της αντίστοιχης γραµµής

#### 3.2 Έλεγχος από το διαδίκτυο

Για τον αποµακρυσµένο έλεγχο του συστήµατος από το διαδίκτυο χρειάζεται να δηµιουργηθεί µια δίοδος προς αυτό µέσα από το τοίχος προστασίας του δροµολογητή. Η παραπάνω διαδικασία είναι γνωστή ως "προώθηση θύρας" (port forwarding) καθώς ο δροµολογητής ρυθµίζεται έτσι ώστε να κατευθύνει κάθε αίτηση από το διαδίκτυο για συγκεκριµένη θύρα προς µία τοπική συσκευή. Με τη διαδικασία αυτή θα επιτρέπεται στους επισκέπτες από το διαδίκτυο να συνδέονται µε τον εξυπηρετητή του συστήµατος, διατηρώντας ταυτόχρονα τις υπόλοιπες συσκευές του τοπικού δικτύου προστατευµένες.

#### **3 . 2 . 1** Π ρ ο ώ θ η σ η θ ύ ρ α ς

Στους περισσότερους δροµολογητές, για τον καθορισµό ενός κανόνα προώθησης µιας θύρας ζητούνται τα παρακάτω στοιχεία:

- Όνοµα εφαρµογής **(Application Name):** ένα όνοµα, συνήθως περιγραφικό, για τον συγκεκριµένο κανόνα..
- Πρωτόκολλο **(Protocol):** το πρωτόκολλο για το οποίο θα ισχύει ο κανόνας (TCP, UDP ή και τα δύο). Το πρωτόκολλο σχετίζεται µε το είδος της υπηρεσίας που θα παρέχεται (π.χ. οι εξυπηρετητές χρησιµοποιούν το TCP).
- Αρχική και τελική θύρα **(Start** και **End Port):** η θύρα ή οι θύρες της εφαρµογής, π.χ. η 80 για το HTTP. Σε πολλούς δροµολογητές είναι δυνατή η προώθηση µιας ολόκληρης σειράς από θύρες µε έναν µόνο κανόνα.
- ∆ιεύθυνση **IP (IP Address)**: η διεύθυνση IP της συσκευής στο τοπικό δίκτυο στην οποία θα προωθείται η θύρα.

Στη συνέχεια περιγράφεται πως καθορίζεται ένας κανόνας µε περιγραφικό όνοµα **HomeAutomationServer** για την προώθηση της θύρας **80** (που αντιστοιχεί στο HTTP) στη διεύθυνση IP **192.168.1.101**, η οποία όπως αναφέρθηκε στην προηγούµενη ενότητα έχει αποδοθεί στο σύστηµα που υλοποιήθηκε στο πλαίσιο της παρούσας εργασίας. Οι εικόνες αφορούν το δροµολογητή **Baudtec TW263R4-A2**.

Βήµα **1:** Από το περιβάλλον διαχείρισης του δροµολογητή µεταβαίνουµε στη σελίδα **Advanced Setup>NAT** και κάνουµε κλικ στο σύνδεσµο **Virtual Server**.

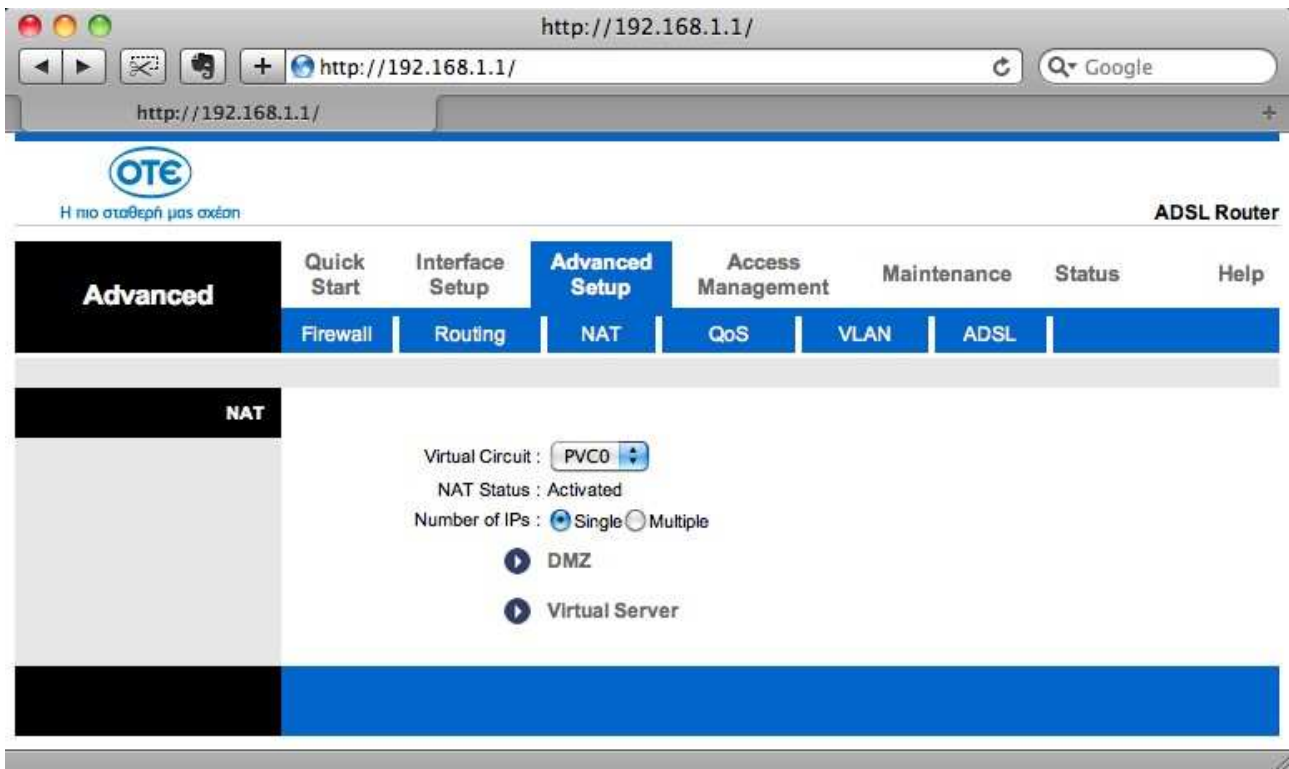

Σχήµα **3.2.1** 

Βήµα **2:** Στη σελίδα **Virtual Server** ορίζουµε τον κανόνα για την επιθυµητή προώθηση θύρας δηλώνοντας τα στοιχεία που απαιτούνται $^{12}.$ 

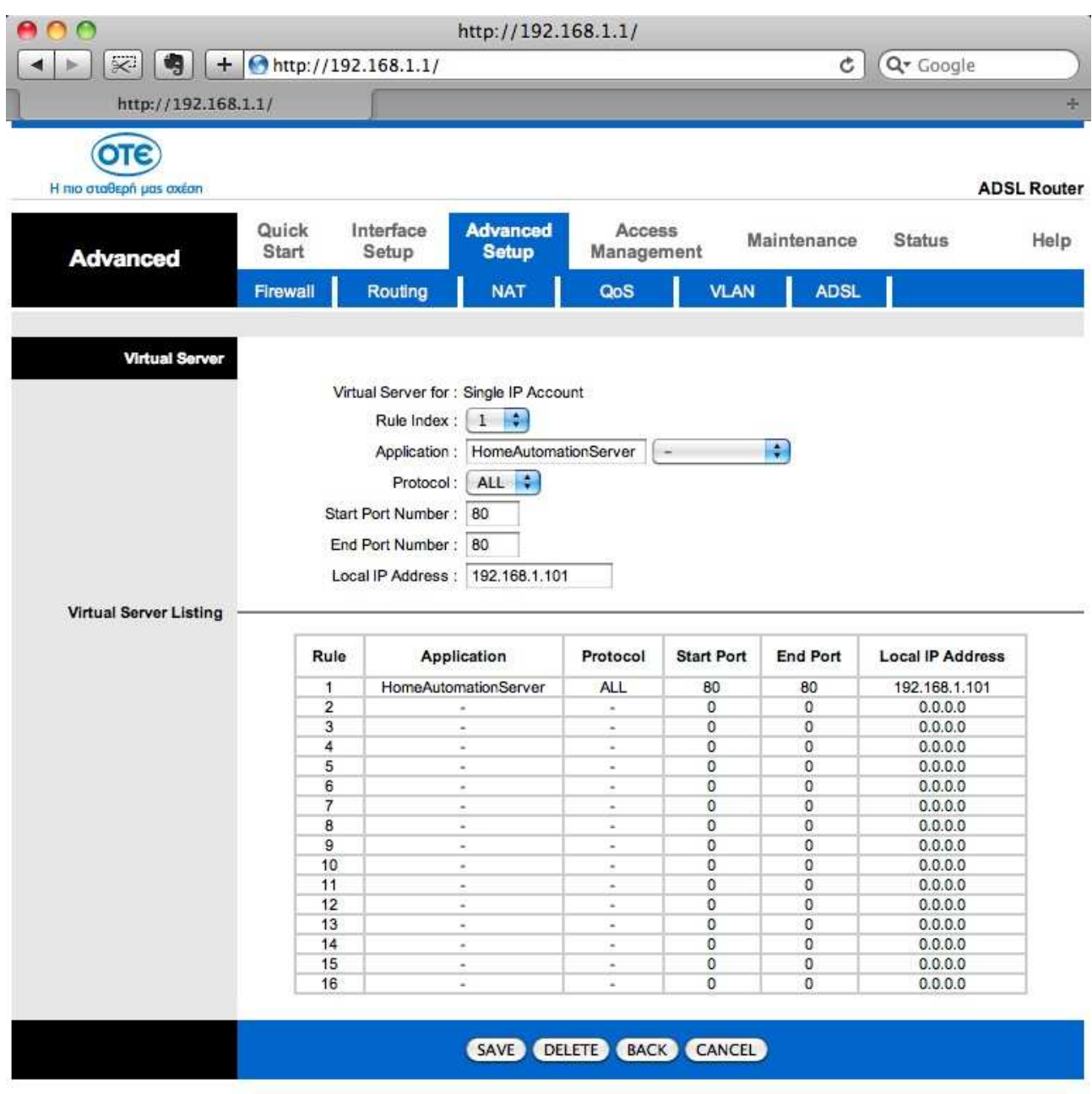

#### Σχήµα **3.2.2**

Μετά την ολοκλήρωση της διαδικασίας προώθησης της θύρας 80, αρκεί για την πρόσβαση του συστήµατος από το διαδίκτυο να πληκτρολογήσουµε στο πεδίο διεύθυνσης ενός προγράµµατος περιήγησης τη διεύθυνση IP που µας έχει δώσει ο παροχέας Internet (ISP) π.χ. **94.69.71.252**.

 12 Περισσότερες πληροφορίες για την προώθηση θύρας και για το πώς µπορεί αυτή να επιτευχθεί στους πιο γνωστούς δροµολογητές θα βρείτε στη διεύθυνση http://www.portforward.com

#### 3.2.2 Αντιστοίγιση περιγραφικής διεύθυνσης

Στις περισσότερες περιπτώσεις οικιακών χρηστών αποδίδεται από τον παροχέα υπηρεσιών Internet δυναµική διεύθυνση IP. Έτσι οι επισκέπτες που επιθυµούν να έχουν πρόσβαση από το διαδίκτυο στη συσκευή που βρίσκεται συνδεδεµένη στο τοπικό δίκτυο και στην οποία προωθείται µέσω του δροµολογητή η αίτησή τους, σύµφωνα µε τη διαδικασία που περιγράφτηκε στην προηγούµενη ενότητα, θα πρέπει να γνωρίζουν πάντοτε την ισχύουσα διεύθυνση IP. Ωστόσο, υπάρχει η δυνατότητα απόκτησης µιας περιγραφικής διεύθυνσης που αυτόµατα θα αντιστοιχίζεται στην εκάστοτε IP που παρέχει κάθε φορά ο ISP.

Στην περίπτωσή µας ως περιγραφική διεύθυνση ορίστηκε η **rcmyhomeapps.dyndns.org** (από το Remote Control My Home Appliances). Ως παροχέας ονομάτων ιστόχωρων επιλέχθηκε η **dyndns.org** (Σχ.3.2.3) διότι το modem-router **Baudtec TW263R4-A2** που είχαµε στη διάθεσή µας, έχει τη δυνατότητα να εκείνο να ενηµερώνει αυτόµατα το συγκεκριµένο παροχέα για τη διεύθυνση που του έχει δοθεί από τον ISP (Σχ.3.2.4). Η όλη διαδικασία ολοκληρώνεται ως εξής:

Βήµα **1:** ∆ηµιουργούµε λογαριασµό πελάτη στην εταιρεία **DynDNS.com** και δεσµεύουµε για λογαριασµό µας το όνοµα **rcmyhomeapps.dyndns.org** (η υπηρεσία παρέχεται δωρεάν).

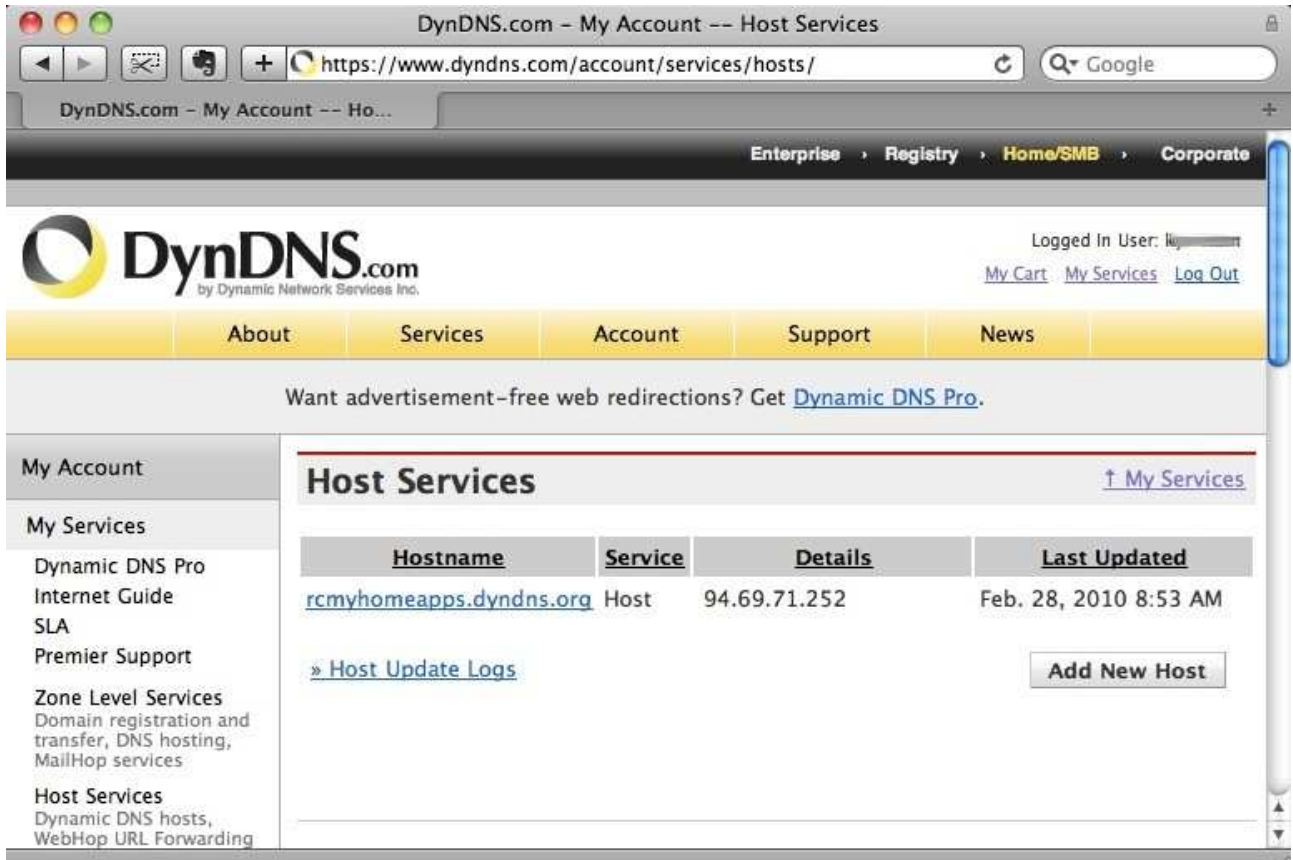

Σχήµα **3.1.4** 

Βήµα **2:** Από το περιβάλλον διαχείρισης του δροµολογητή µεταβαίνουµε στη σελίδα **Advanced**  Setup>DDNS και δηλώνουμε στα αντίστοιχα πεδία την περιγραφική διεύθυνση **rcmyhomeapps.dyndns.org** και τα στοιχεία του λογαριασµού µας στην εταιρεία **DynDNS.com**.

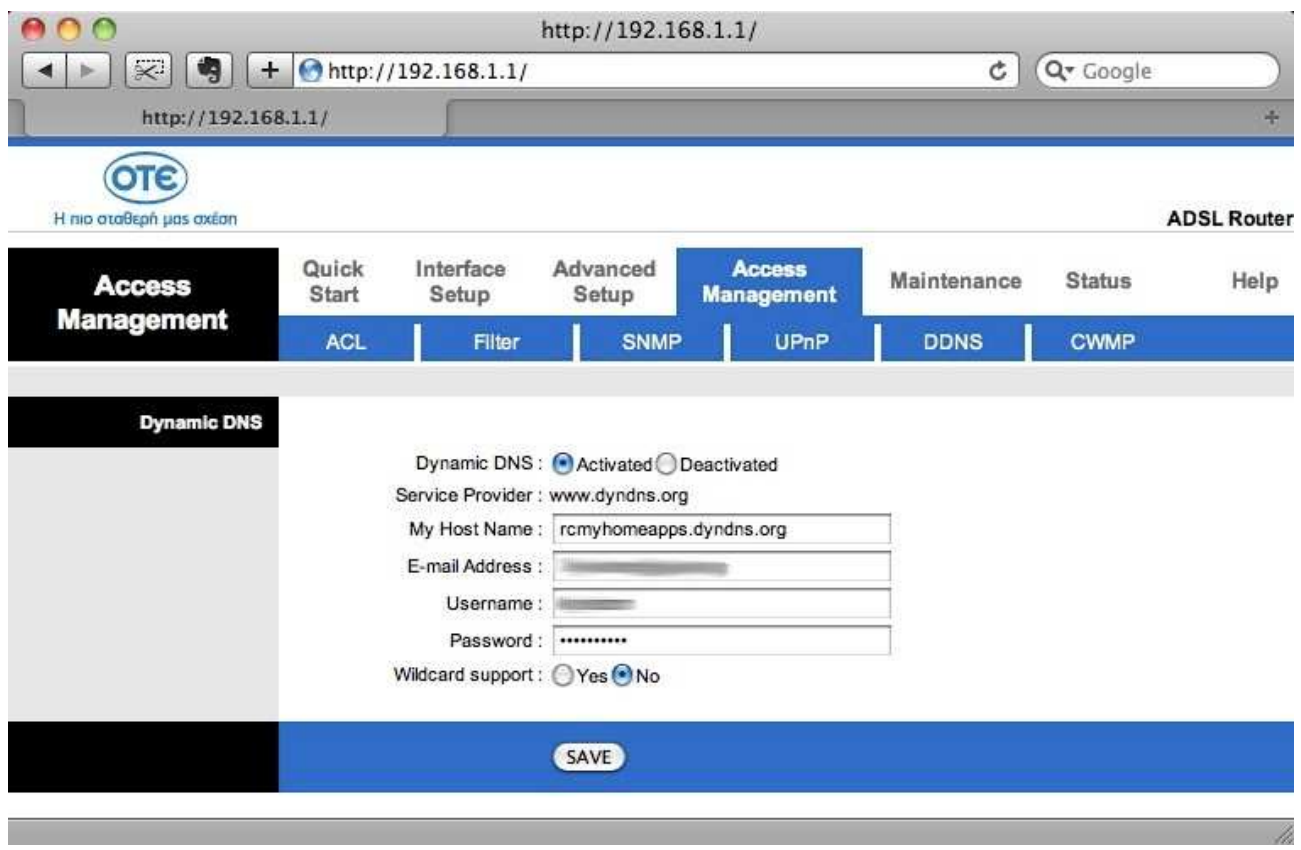

Σχήµα **3.1.5** 

Πλέον, από εδώ και στο εξής, αποκτούµε πρόσβαση στο σύστηµά µας πληκτρολογώντας απλά τη διεύθυνση **rcmyhomeapps.dyndns.org** στο σχετικό πεδίο ενός προγράµµατος περιήγησης.

## Β ι βλ ι ογ ρ αφ ί α

1. Ι**.** Καλόµοιρος **–** Σ**.** Μπουλταδάκης **–** Ι**.** Πέταλας, "Έλεγχος κυκλωµάτων και µετρήσεων µε Η*/*Υ", εκδόσεις ΤΖΙΟΛΑ, έκδοση 2002, ISBN 960-8050-67-7.

2. **H. Tan – T.B. D'Orazio**, "*C* για µηχανικούς", εκδόσεις ΤΖΙΟΛΑ, έκδοση 2000, ISBN 960-8050-33-2.

3. **Sartaj Sahni**, "∆οµές δεδοµένων αλγόριθµοι και εφαρµογές *C++*", εκδόσεις ΤΖΙΟΛΑ, έκδοση 2004, ISBN 960-418-030-4.

4. Β**.** Σεραφίδης, "*C* για αρχάριους", εκδόσεις ΚΛΕΙ∆ΑΡΙΘΜΟΣ, έκδοση 1995 µε ανατύπωση το 2002, ISBN 960-209-268-8.